HOVEDPROSJEKT:

**TITTEL**

# **Virtuelt EGIN**

# **Virtual EGIN**

FORFATTER(E): MARIA MØRK TVETE MONICA SÆTHER PER WILLIAM DOKSRUD HANS MARTIN NYSÆTER

Dato: 15.05.03

# **Sammendrag av hovedprosjekt**

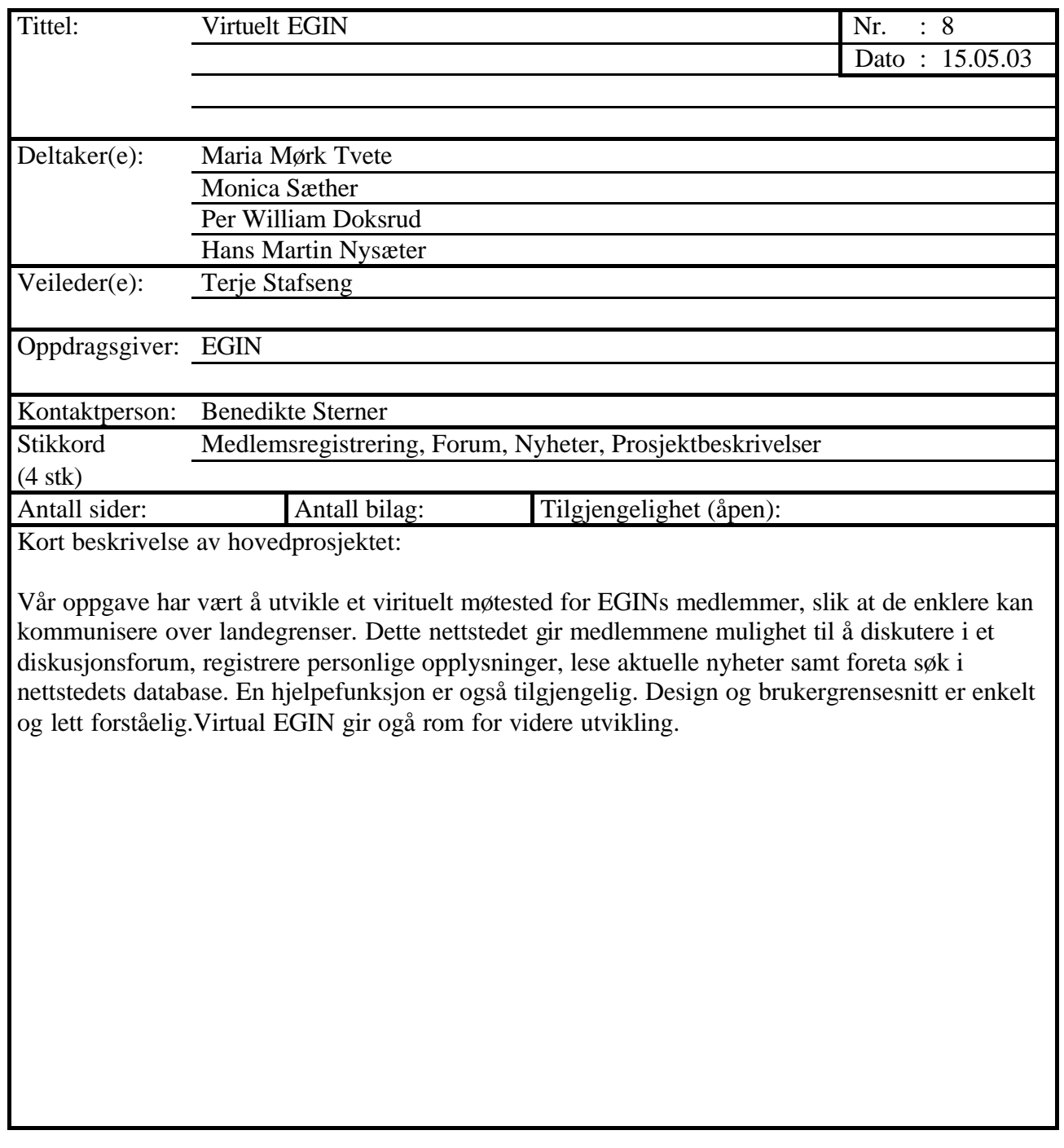

# **Sammendrag av hovedprosjekt**

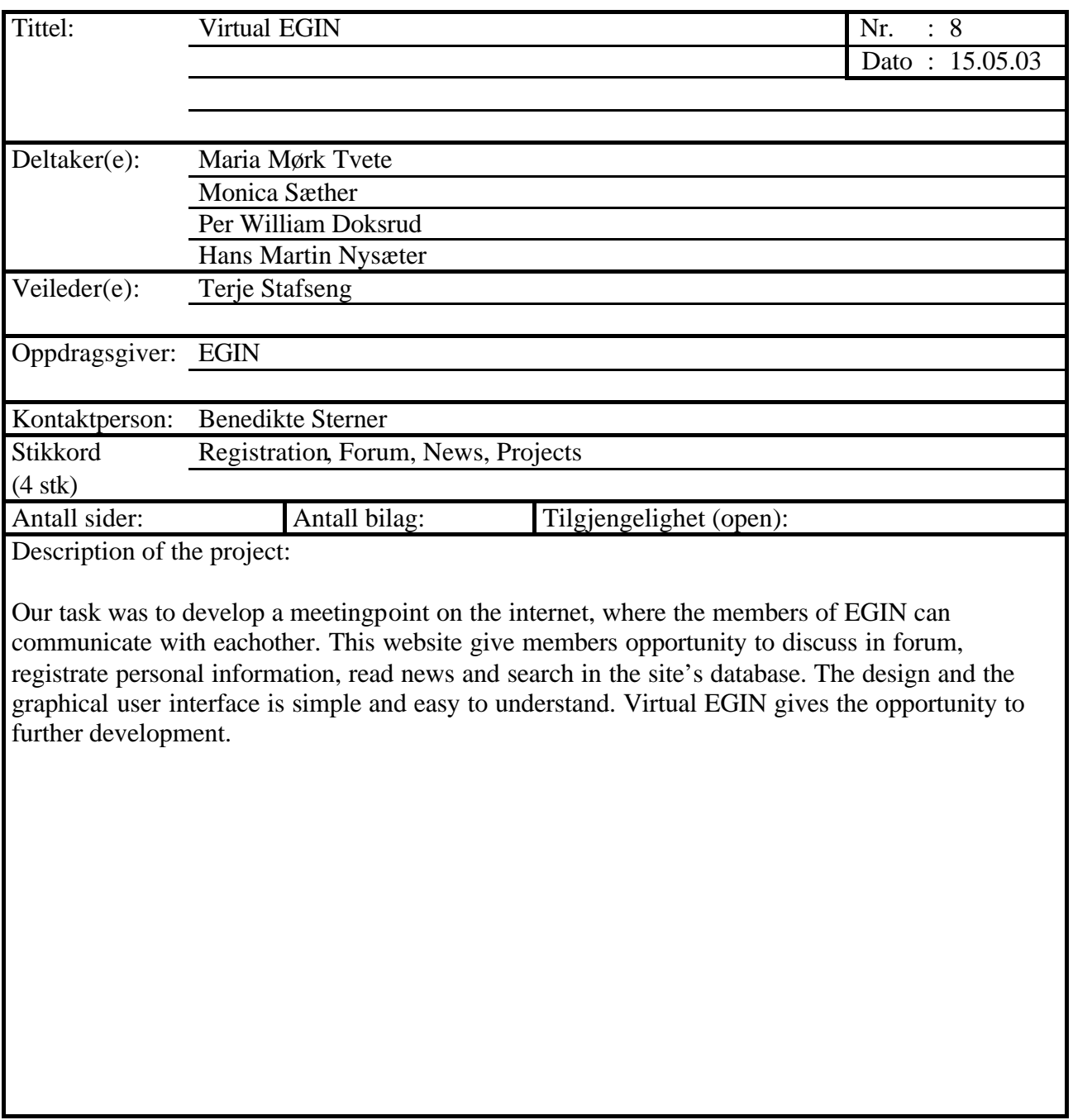

# Virtual **EGIN EGIN**  $\cdot$ GI

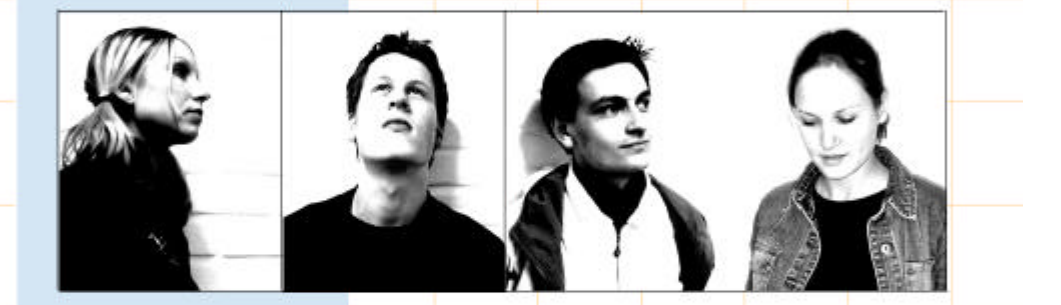

# Hovedprosjekt 2003

Utviklet av: Maria Mørk Tvete, Monica Sæther Per William Doksrud og Hans Martin Nysæter

# FORORD

Vi er alle fire avgangselever på høgskolekandidat utdanningen i data- og multimedieteknikk ved Høgskolen i Gjøvik. Som avslutning på vår utdanning skal vi siste semester gjennomføre et større prosjektarbeid. Hovedprosjektet på høgskolekandidatutdanningen er 4 vekttall pr student.

Vi møttes første gang i fjor høst da hovedprosjekt oppgavene skulle fordeles. Vi var alle interessert i oppgaven å utvikle «Virtual EGIN». Vi bestemte oss for sammen danne en prosjektgruppe for å løse denne oppgaven. Alle fire av oss var ikke kjent med hverandre fra før, så dette har representert en ekstra utfordring. Gjennom arbeidet med prosjektet har vi blitt bedre og bedre kjent og har stort sett fått til et godt samarbeid.

Oppdragsgiveren vår har vært organisasjonen EGIN – European Graphic/Media Industry Network. EGIN nettverket består av flere institusjoner i ulike land i Europa, som sammen interesserer seg for utdanning og kompetanseheving innen grafisk- og mediesektoren. «Virtual EGIN» skulle utvikles for å møte EGIN medlemmenes behov for en møteplass, uavhengig av landegrensene.

I mars var vi så heldige å få mulighet til å delta på EGIN konferansen i Berlin. Både flytur og opphold ble dekket i et samarbeid mellom EGIN og Norsk Grafisk Utdanningsfond. Vi presenterte en prototyp på systemet for deltagerne på konferansen. Responsen var udelt positiv og vi fikk mye god og konstruktiv tilbakemelding på hvordan nettstedet burde utvikles.

Vi vil rette en spesiell takk til:

- Benedikte Sterner, vår kontaktperson for EGIN.
- Terje Stafseng, vår veileder ved HiG.
- Svein Erik Ruud og Norsk Grafisk Utdanningsfond, for stipend til Berlin turen.
- EGIN og spesielt Bo Estemer, som har vi hadde mye mail kontakt med i forkant av Berlin turen.
- Øyvind Kolloen, som har gitt oss faglig råd og veiledning.
- Harald Liodden, for faglig råd og veiledning.

Gjøvik, mai 2003

Maria Mørk Tvete Monica Sæther

Hans Martin Nysæter Per William Doksrud

# INNHOLDSFORTEGNELSE

# 1 INNLEDNING

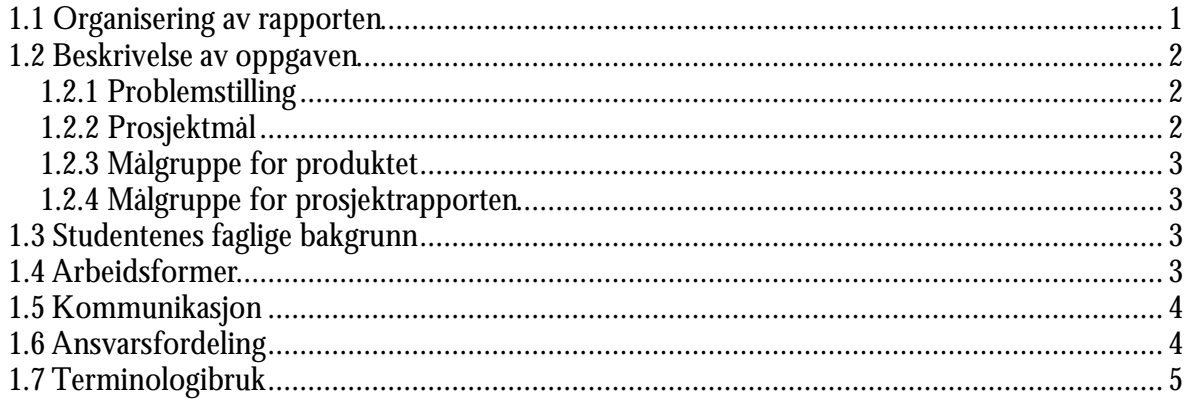

# 2 KRAVSPESIFIKASJON

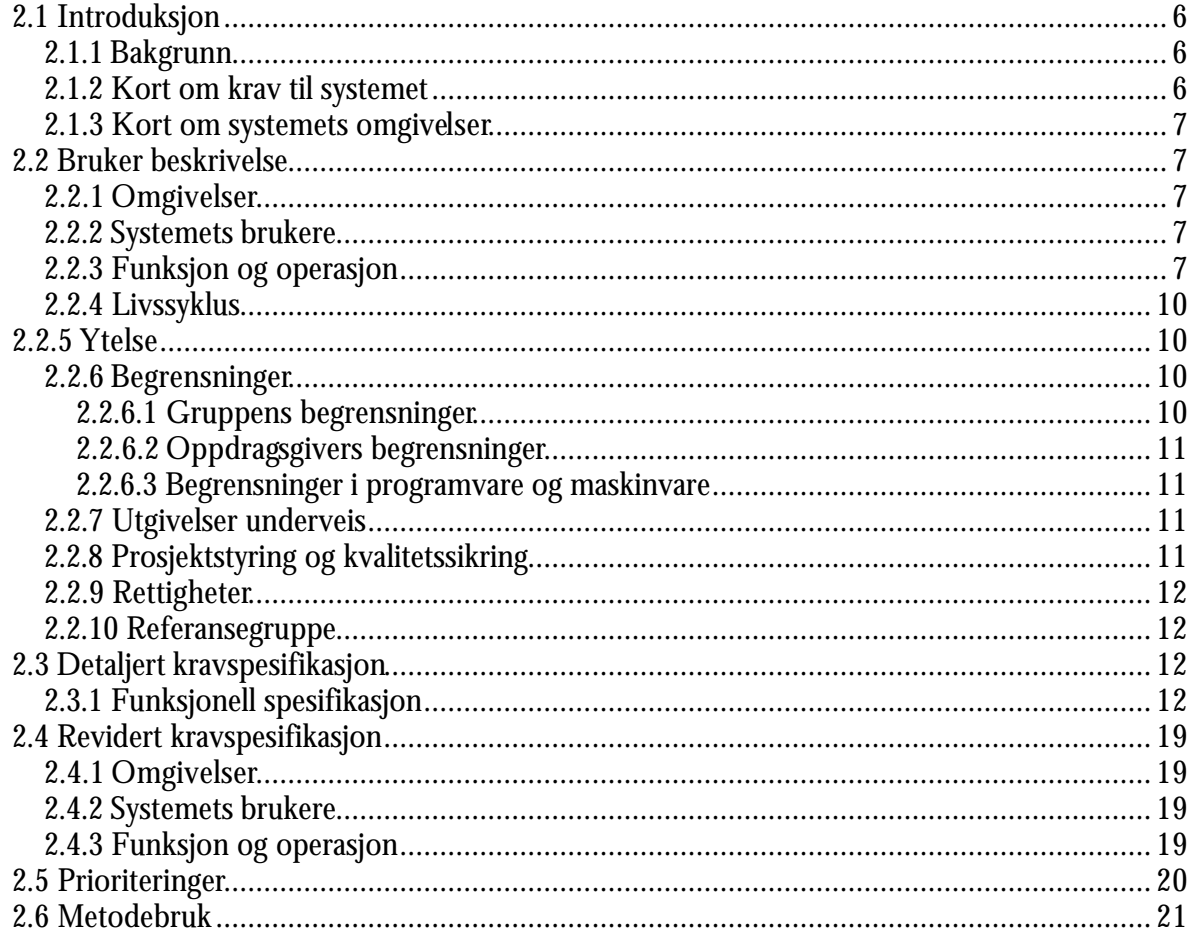

# **3 FAGLIG GRUNNLAG**

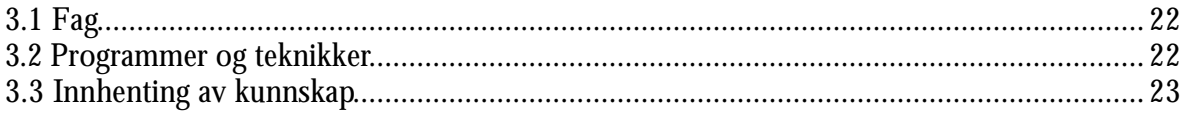

# **4 GJENNOMFØRINGEN AV PROSJEKTET**

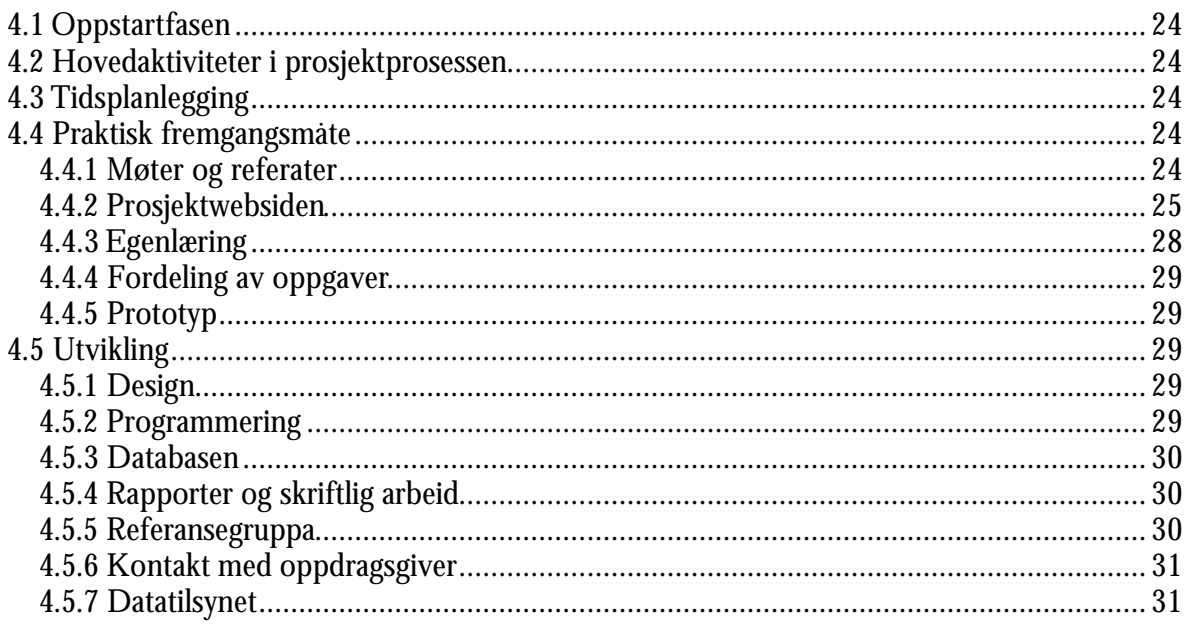

# **5 UTSTYR OG PROGRAMVARE**

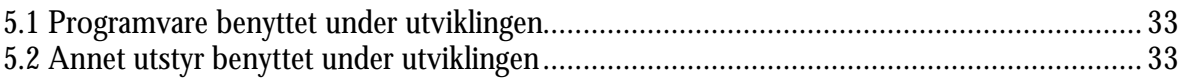

# **6 DESIGN**

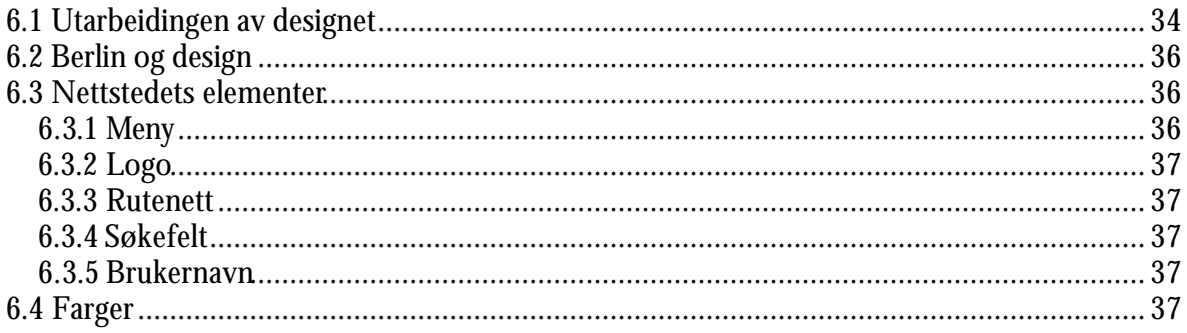

# 7 UTVIKLING AV SYSTEMET

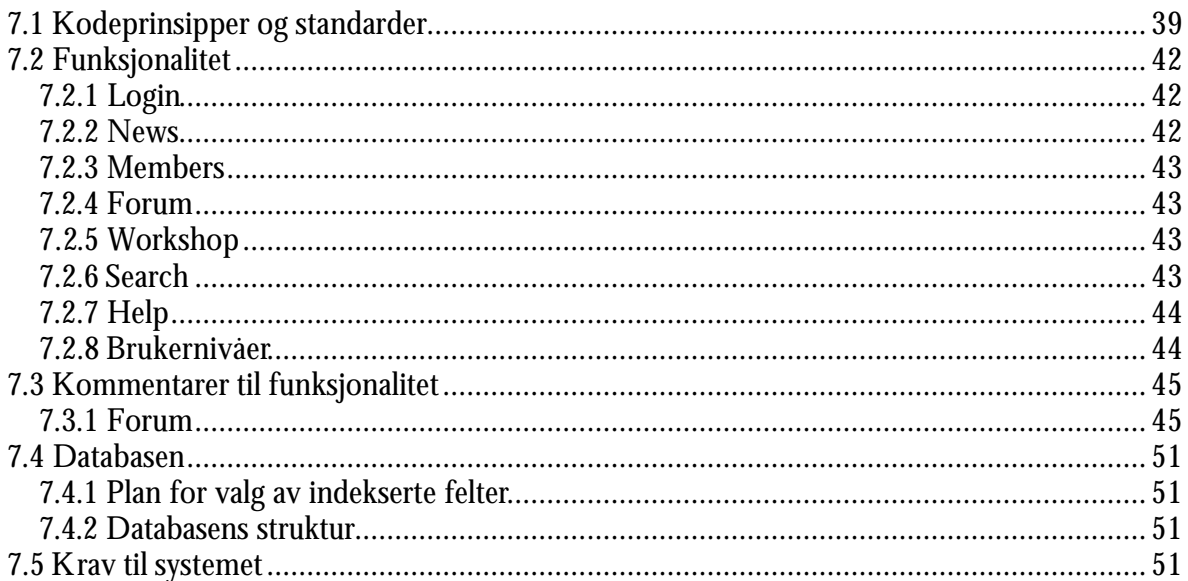

# 8 TESTING

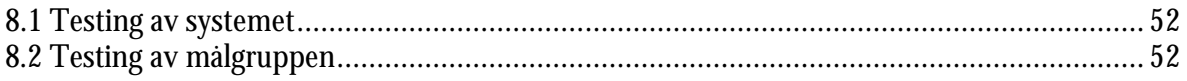

# 9 DISKUSJON AV RESULTATER

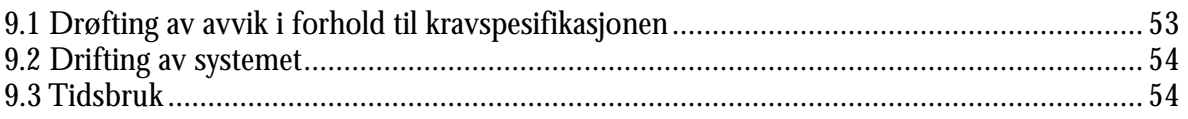

# **10 KONKLUSJON**

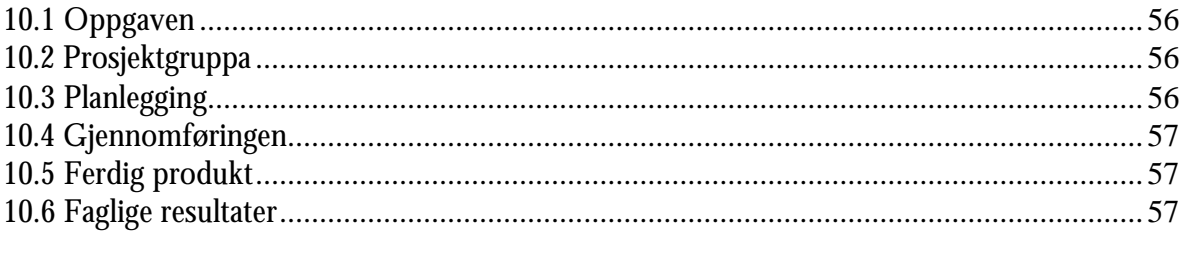

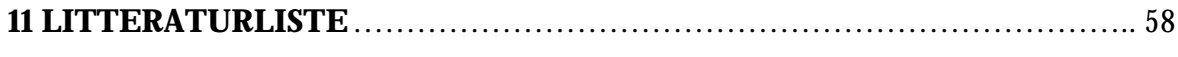

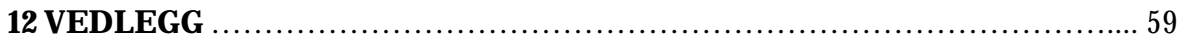

# Kapittel 1 INNLEDNING

# **1.1 Organisering av rapporten**

# **Kapittel 1**

**Innledning** til rapporten med en beskrivelse av bakgrunnen for prosjektet og målene med prosjektet. En kort beskrivelse av hvordan prosjektgruppa har fordelt arbeid internt i gruppa og kommunisert med andre som har vært involvert i prosjektet.

# **Kapittel 2**

**Kravspesifikasjonen** som beskriver hvordan systemet skulle utvikles. Dette dokumentet ble utarbeidet tidlig i prosjektprosessen og dannet grunnlaget for starten på utviklingen av systemet. Spesifikasjonen ble senere endret noe på. Endringene er dokumentert i den reviderte kravspesifikasjonen i samme kapittel.

# **Kapittel 3**

Det **faglige grunnlaget** studentene hadde før prosjektstart.

# **Kapittel 4**

**Gjennomføringen av prosjektet** beskrives med en utdyping av alle aktiviteter som har hatt betydning for prosjektet. Alt fra møter, referater og websiden til utviklingen av selve produktet.

# **Kapittel 5**

**Utstyr og programvare** som har vært benyttet for å utvikle systemet.

# **Kapittel 6**

**Design** og brukergrensesnitt har utviklet seg og endret seg i løpet av prosjektets gang. En fyldig beskrivelse av denne prosessen.

# **Kapittel 7**

En beskrivelse av selve **utviklingen av systemet.** Prinsipper og standarder for koding, beskrivelse av hvordan hver funksjonalitet på nettstedet fungerer samt noe om databasen og krav til systemet.

# **Kapittel 8**

**Testing** av systemet.

# **Kapittel 9**

En **diskusjon av resultatene** fra prosjektarbeidet. Oppfyller det endelige resultatet kravene i kravspesifikasjonen?

# **Kapittel 10**

**Konklusjon** av prosjektet. Har oppgaven blitt besvart? Har vi utviklet det som står i oppgavebeskrivelsen? Hvordan har vi fungert som prosjektgruppe?

#### **Kapittel 11**

**Litteraturliste** over litteratur benyttet i utviklingen av produktet.

#### **Kapittel 12**

**Vedlegg**. Tidligere dokumenter fra prosjektarbeidet.

# **1.2 Beskrivelse av oppgaven**

### **1.2.1 Problemstilling**

EGIN – European Graphic/Media Industry Network – tok kontakt med høgskolen i Gjøvik høsten 2002, i forbindelse med et ønske om å utvikle et virtuelt møtested på Internet for EGINs medlemmer. Tanken var i utgangspunktet at prosjektet skulle gjennomføres på tvers av ulike utdanningsinstitusjoner i de ulike medlemslandene. Da det kun var Gjøvik som stilte med en interessert prosjektgruppe, ble det til at vi fire studentene fra Høgskolen i Gjøvik fikk i oppgave å gjennomføre prosjektet.

EGIN har gjennom mer enn 10 år drevet prosjektsamarbeid knyttet til utdanning og kompetanseheving for grafisk/mediesektoren i Europa. Medlemmene har primært møttes gjennom praktiske utviklingsprosjekter, årlige konferanser og seminarer. I de senere år har nettverket ønsket å utvide kontakten mellom de faste «fysiske» møteplassene for å dele informasjon, spre resultater, drive partnersøk og føre diskusjoner av interesse for nettverkets interesseområder. I denne forbindelse ønsker de at det blir utviklet et lukket medlemsområde, knyttet til den eksisterende hjemmesiden, der kommunikasjonen medlemmene imellom kan ta plass hele året. Oppgaven vår går ut på å utvikle et nettsted som dekker de behovene EGINs medlemmer har til et «virtuelt møtested på nett».

#### **1.2.2 Prosjektmål**

Hovedmål: Utvikle og gi design til et interaktivt møtested for EGINs medlemmer, som de får tilgang til via Internet. Nettstedet skal gi medlemmene mulighet til å samarbeide om prosjekter, dra nytte av andres kunnskaper og diskutere med andre medlemmer om ulike fagområder. Utviklingen skal ha et særskilt fokus på å tilrettelegge for maksimal brukervennlighet.

Resultatmål: Prosjektgruppa har i samarbeid med referansegruppa fra EGIN et mål om å utvikle et nettsted som tilfredsstiller våre krav satt opp i kravspesifikasjonen. I tillegg skal prosjektgruppa levere en omfattende prosjektrapport som er en beskrivelse av hele arbeidsprosessen.

Prosjektgruppas effektmål: Våre mål for prosjektet er å tilegne oss ny kunnskap innenfor de aktuelle arbeidsområdene prosjektet dekker. I tillegg til den faglige

kompetansen vi oppnår innen fag som webpublisering, databaser og klient- og serverprogrammering, gir prosjektet verdifull erfaring i hvordan det er å arbeide i en prosjektgruppe.

Oppdragsgivers effektmål: EGIN har som mål at det nyutviklede nettstedet vil bidra til å bedre og øke kommunikasjonen mellom EGIN sekretariatet og EGINs medlemmer, og medlemmene seg imellom.

### **1.2.3 Målgruppe for produktet**

Medlemmer i EGIN og EGIN sekretariatet som ønsker å bedre kommunikasjonen seg imellom, ved å spre prosjektresultater fra de ulike medlemsinstitusjonene, føre diskusjoner og legge inn nyheter på nettstedet som alle medlemmene kan lese.

# **1.2.4 Målgruppe for prosjektrapporten**

Mottakere av rapporten er i første omgang oppdragsgiver, veileder og ekstern sensor. Rapporten kan etter evaluering bli plassert i bibliotekets arkiv over tidligere hovedprosjekter ved Høgskolen, og vil da bli tilgjengelig for fremtidige studenter som skal ha hovedprosjekt.

# **1.3 Studentenes faglige bakgrunn**

Vi har tidligere i studiet hatt fag som Multimedieteknikk1, Databaser1 og Webpublisering som dekker enkelte av fagområdene vi arbeidet med i prosjektet. Samtidig som vi har arbeidet med prosjektet har vi hatt undervisning og et prosjekt i faget Klient- og serversideprogrammering, der vi har lært programmering med PHP. Vi har erfaring med mindre prosjektarbeid i flere av de tidligere fagene, i tillegg til at vi første halvåret av studiet ble undervist i faget Økonomi- og prosjektstyring.

# **1.4 Arbeidsformer**

I begynnelsen av prosjektet hadde vi lange møter hver uke for å diskutere mulige løsninger på oppgaven. Vi brukte mye tid på utviklingen av en tilfredsstillende kravspesifikasjon, som skulle lette det senere arbeidet med utviklingen av produktet. Den første kravspesifikasjonen har vi senere revurdert noe, men i det store og hele fikk vi mye klarlagt gjennom disse diskusjonsmøtene tidlig i prosjektprosessen. Vi har for det meste hatt jevnlige møter hver uke for å holde en god oversikt over hvordan status i progresjonen i prosjektet har vært. Vi så det hensiktsmessig å legge inn to av møtene våre som statusmøter. Begge etter viktige oppnådde milepæler i prosjekt prosessen.

Vi har hatt en referansegruppe bestående av ulike personer fra EGINs medlemsinstitusjoner, som har bidratt til å hjelpe oss med avgjørelser i prosjektet. Diskusjonen med referansegruppen har foregått på prosjektwebsiden vi utviklet tidlig i prosjektperioden. Referansegruppen har særlig vært nyttig i forhold til spørsmål rundt kravspesifikasjonen og angående prioriteringer av funksjonene vi skulle utvikle.

20. – 21. mars var vi i Berlin og deltok på den årlige konferansen EGIN hadde der. En viktig milepæl var derfor utviklingen av en prototyp før denne konferansen. Vi fikk da en gylden mulighet til å presentere vårt foreløpige produkt, og få «feedback» fra EGIN medlemmer om hva de syntes om våre tanker til løsning av oppgaven. Mer om Berlin turen finnes i vedlegg E.

Vi har jobbet mye hver for oss med programmering og utvikling av design og brukergrensesnitt. Vi har senere kommet sammen, eller diskutert med hverandre på prosjektwebsiden, angående ulike løsninger.

# **1.5 Kommunikasjon**

Vi har kommunisert med veileder, Terje Stafseng, både på møter og via e-post. Dette synes vi har fungert bra, og vi har fått den tilbakemeldingen vi har hatt behov for.

Vår kontaktperson for EGIN har vært Benedikte Sterner hos Norsk Grafisk Forbund i Oslo. Vi har hatt et møte med henne tidlig i prosjektperioden, i tillegg til at vi var sammen med henne under Berlin turen. Utenom dette har vi kommunisert via prosjekt websiden og e-post.

Flere av medlemmene i referansegruppen traff vi også i Berlin. Utenom den kontakten vi hadde med dem der har vi, som tidligere nevnt, brukt prosjektwebsiden for å kommunisere med denne gruppen.

Internt i gruppa har vi for det meste snakket sammen på møtene vi har hatt og ellers når vi har møtt hverandre på skolen. Vi har også brukt prosjektwebsiden en del, og e-post. Tre av oss bruker chatteprogrammet MSN til daglig, så dette har også vært flittig benyttet som diskusjonsforum under arbeidet.

# **1.6 Ansvarsfordeling**

Tidlig i prosjektperioden delte vi opp ulike prosjektoppgaver i ansvarsområder, slik at hver av oss fikk ansvar for et arbeidsområde. Dette for å sikre at ting blir gjort, og at en har oversikt over hvordan vi ligger an i prosjektprosessen innenfor det gitte arbeidsområdet. Oppgavene ble delt som følger:

Prosjektleder/rapportansvarlig: Maria Mørk Tvete Designansvarlig: Monica Sæther Programmeringsansvarlig: Per William Doksrud Databaseansvarlig: Hans Martin Nysæter

Andre oppgaver, som sekretær på møter, har vi rullert på.

# **1.7 Terminologibruk**

- EGIN sekretariat og EGIN Office står for samme styrende organ hos EGIN.
- «Nettsted», «system» og «produkt» er alle ord som viser til «Virtual EGIN».
- ‹‹Superbruker›› og ‹‹Superuser›› betyr det samme. Enkelte ganger føltes det naturlig å bruke den engelske betegnelsen.
- ‹‹Bruker›› og ‹‹User›› viser og til det samme. ‹‹Medlem›› er og i enkelte tilfeller brukt som betegnelse på en person som er med i EGIN, og dermed har mulighet til å benytte seg av «Virtual EGIN».
- Det norske ordet «kompetanse» viser til «skills», som er ulike interesse- og arbeidsområder en person har kompetanse innen.

# Kapittel 2 KRAVSPESIFIKASJON

# **2.1 Introduksjon**

# **2.1.1 Bakgrunn**

EGIN – European Graphic/Media Industry Network – ble grunnlagt for å styrke samarbeidet knyttet til utdanning og kompetanseheving for grafisk/mediasektoren i Europa. EGINs medlemmer er forskningsinstitusjoner, universiteter, grafiske skoler og organisasjoner som er engasjert i utdanning innen grafisk- og mediasektoren. Medlemmene har primært møttes gjennom praktiske utviklingsprosjekter, årlige konferanser og seminarer.

Det har i de siste årene blitt fremmet et ønske fra EGINs medlemmer om å utvide kontakten utover disse faste «fysiske» møteplassene. EGINs medlemmer føler de har behov for en plass der de kan utveksle informasjon, spre resultater, drive partnersøk og føre diskusjoner av interesse for nettverkets interesseområder. EGIN sendte i denne forbindelse ut en forespørsel til EGINs medlemsinstitusjoner om noen studenter kunne være interessert i å gjennomføre et slikt prosjekt. Høgskolen i Gjøvik presenterte prosjektet som et mulig hovedprosjekt for dataog multimedieteknikk studentene. Vi fire som i dag utgjør prosjektgruppa meldte vår interesse og fikk tildelt oppgaven.

# **2.1.2 Kort om krav til systemet**

Vi vil legge et særskilt fokus på maksimal brukervennlighet på nettstedet. Systemet skal være enkelt og lett forståelig for alle brukere, nybegynnere på Internett så vel som erfarne webbrukere.

Språket på nettstedet skal være engelsk. Dokumentasjonen til tekniske krav, dvs serverkapasitet, installasjon og drift for systemet skal også skrives i en engelsk versjon.

Funksjonalitet:

- Et lukket medlemsområde knyttet til EGINs hjemmeside.
- Et diskusjonsforum med både åpne og private rom.
- Søkbare medlemsprofiler der den enkelte bruker legger inn sine egne data.
- Virtuelt prosjektverksted der brukere kan presentere prosjektideer og diskutere disse. Eget område opprettes for hvert prosjekt som gjør bruk av «Virtual EGIN» som arbeidsverktøy.
- Startside som presenterer siste nyheter fra EGINs medlemmer. Spesiell visning av nyheter fra EGINs sekretariat.
- Søkefunksjon generelt gjennom hele nettstedet. Ulike valg for søkeområde.
- Hjelpefunksjon.

### **2.1.3 Kort om systemets omgivelser**

Det er ønskelig at vi får til en ordning for drifting av serveren ved Høgskolen i Gjøvik. Tanken er at EGIN kjøper inn en server og et backup system som dekker det behovet systemet har. IT tjenesten ved skolen vil ta ansvar for daglig drift av denne serveren, på lik linje med andre servere som er plassert på skolen.

# **2.2 Bruker beskrivelse**

#### **2.2.1 Omgivelser**

- Det er ønskelig at vi får til en ordning for drifting av serveren ved Høgskolen i Gjøvik.
- EGIN kjøper en server og et backup system som tilfredsstiller systemets behov.
- Systemet er laget som et lukket medlemsområde kun tilgjengelig for personer ved EGINs medlemsinstitusjoner.

(Se vedlegg I.)

#### **2.2.2 Systemets brukere**

**Driftspersonell:** Om systemet blir plassert på en server på Høgskolen i Gjøvik, vil IT-tjenesten ved skolen stå for den daglige driften av serveren. EGINs sekretariat vil være systemets øverste administrator, som blant annet vil ha i oppgave å legge inn nye EGIN medlemmer. På et nivå under dette finner man «superbrukere», som representerer en EGIN medlemsinstitusjon og er ansvarlig for å oppdatere brukere fra dette EGIN medlemmet.

**Brukere:** Primære brukere vil være personer ved EGINs medlemsinstitusjoner.

#### **2.2.3 Funksjon og operasjon**

#### **Virtual EGIN**

Vår oppgave er å skape et virtuelt møtested for EGIN sine medlemmer, slik at de kan kommunisere med andre brukere på en enkel måte. Dette møtestedet skal gi rom for idémyldring, diskusjoner og prosjektsamarbeid. Dette er et område hvor kun medlemmene har tilgang.

#### **Login**

Login vil foregå fra EGINs allerede eksisterende nettsider, hvor brukeren skal skrive inn et gyldig brukernavn og passord. Hvis du er en ny bruker får du

mulighet til å registrere deg. Registreringen foregår via en «superbruker» ved hver bedrift/institusjon. Denne superbrukeren er en ansatt som har oversikt over medlemmene ved dette stedet.

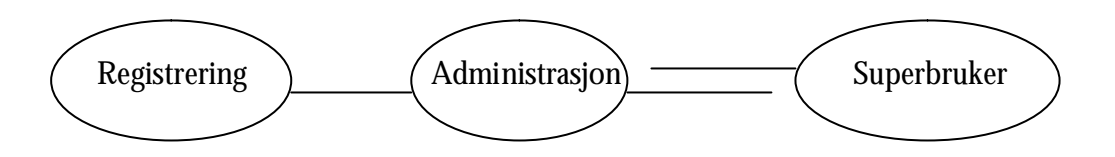

Registrering sendes til lederen ved bedriften/institusjonen. Registreringen godkjennes og gyldig passord og brukernavn sendes tilbake.

#### **News**

Dette er den siden som vises først ved innlogging. Her vises nyheter som er relevante for medlemmene. Det er ønskelig at dette forumet med tiden skal erstatte dagens informasjon i brevform. Denne siden må være et trekkplaster for å få brukerne til å benytte seg av dette møtestedet. Derfor må denne siden oppdateres ofte, slik at brukeren skal føle en nytteverdi ved å foreta et besøk.

Nyhetene legges inn av EGINs medlemmer der de kan angi en start- og sluttdato for innlegget. De fem til ti siste innlegg vises og presenteres ved en tittel, en ingress og en link som gir brukeren mulighet til å lese hele saken. Det er muligheter for å legge inn en begrensning her på hvem som har lov å legge inn innlegg. Hvis antall innlegg blir altfor mange kan det være viktig med en slik kontroll. Gamle innlegg kan bli lagret i et arkiv i en bestemt periode.

Innlegg fra EGINs sekretariat fremheves med en egen logo som klart viser at dette er innlegg fra sekretariatet. Disse innleggene plasseres alltid øverst i nyhetsvinduet.

#### **My Page**

Dette er hver enkelt brukers eget område. Her vises en oversikt over hvilken informasjon som er registrert hos brukeren. Dette er informasjon også andre brukere har tilgang til ved å benytte søkefunksjonen som finnes generelt over hele nettstedet. Vil brukeren endre innholdet i sin egen profil, kan han/hun gå inn på linken Edit Profile. I tillegg til informasjon som navn, adresse, mailadresse, yrke, osv. legger man her inn sine interesseområder. Dette gjøres ved avkrysning i checkbokser.

På «My page» har brukeren tilgang til sin EGIN-mail og han vil finne en oversikt over hvilke prosjektideer som er relevante for hans utdannelse og interesse. (De tidligere avmerkede kategoriene). Når en ny idé opprettes hakes det av for interessefelt akkurat som brukeren gjør i sin egen profil. På denne måten kan de matches mot hverandre.

Brukeren vil, om han/hun er med i et prosjekt som bruker Virtual EGIN som prosjektverktøy, på «My page» få en link til prosjektene han/hun deltar i.

#### **Discussion**

Her vises en oversikt over diskusjonstemaer og mulighet for å legge inn nye diskusjonstemaer. Brukeren velger en av diskusjonene og kommer inn på siden for denne diskusjonen hvor hovedinnlegg og eventuelle svar vises. Han/hun kan velge mellom å svare på hovedinnlegget eller et av svarene. Brukeren får opp en tekstboks hvor han/hun skriver inn sitt bidrag til diskusjonen. Alle innlegg merkes med tidspunkt innlegget ble lagt inn og hvem som er forfatter bak innlegget. Det er kun «eieren» av innlegget som har mulighet til å slette/endre sitt innlegg. Det er kun administratoren (EGIN sekretariatet) som har mulighet til å gå inn og slette og endre alt. Hvis noen finner noe som ikke burde være der kan de ta kontakt med administrator som tar seg av slettingen.

#### **Workshop**

Poenget med denne siden er at medlemmene skal få mulighet til å diskutere prosjekt ideer, utføre prosjekter på tvers av landegrenser og kommunisere med andre brukere i et prosjekt på en enkel måte. En prosjektgruppe kan opprette et privat prosjekt rom.

Hovedsiden til workshopen viser et utdrag fra et av de pågående prosjektene og et utdrag fra en prosjektidé som diskuteres. Her finner man linker til New Project, Project Ideas og Current Projects. Om man er med i et prosjekt som bruker Virtual EGIN vil det være en link til dette prosjektets lukkede arbeidsområde fra «Workshop».

• New Project.

Et nytt prosjekt etableres. Et standardskjema fylles ut med informasjon om prosjektet, deltagere osv. Et eget rom for prosjektet opprettes. Dette er et lukket rom som kun er tilgjengelig for prosjektgruppens medlemmer. Her kan de diskutere prosjektet og opprette mapper hvor de legger ut prosjektdokumenter

• Project Ideas.

Denne siden gir rom for utveksling av ideer brukerne imellom. De kan få respons fra andre ved å starte en idédiskusjon. Den første siden viser en oversikt over tittel og tema for de ulike ideene. Som nevnt under «My page», når en ny idé opprettes skal det hakes av for interessefelt som berører dette prosjektet. Disse matches mot interessefelt i brukerens profil, slik at brukere får beskjed om relevante prosjektideer. Forumet fungerer etter samme prinsipp som diskusjonsforumet. Bruker kan her velge ønsket prosjektidé og vil da komme inn på en side med en helhetlig presentasjon av ideen og den eventuelle diskusjonen som pågår. Brukeren kan velge om han/hun vil svare på hovedinnlegget eller svare på et av svarene. Hver enkelt kan også legge inn en ny prosjektidé. Prosjektideer kan etableres som prosjekter med sitt eget arbeidsområde på Virtual EGIN, eller så fjernes de helt.

• Current Projects

Dette er et område som viser hvilke prosjekter som er på gang i Virtual EGIN. En oversikt over titlene på de ulike prosjektene vises. Brukeren kan velge et av prosjektene og vil da komme inn på en side som kort presenterer dette prosjektet. Denne beskrivelsen skrives inn når prosjektet opprettes.

### **2.2.4 Livssyklus**

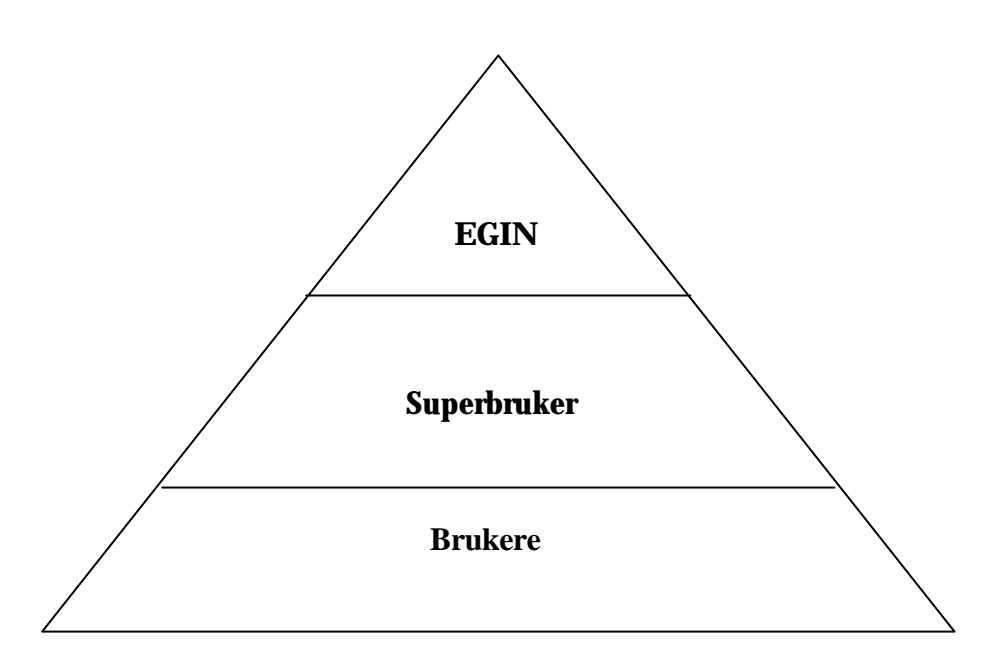

Systemet bygges opp i tre brukernivåer. På det laveste nivået finner vi alle brukerne av «Virtual EGIN». På neste nivå er superbrukere. Dette er personer ved EGINs medlemsinstitusjoner som har ansvaret for å registrere nye brukere fra dette EGIN medlemmet. Ideen er at en person per medlemsinstitusjon har myndigheten til å bekrefte at denne nye brukeren kan få tilgang til «Virtual EGIN». På øverste nivå er EGIN-administratoren for hele systemet. Dette er EGINs sekretariat. De har tilgang på alle nivåer.

#### **2.2.5 Ytelse**

- Systemet vil i første omgang bli utviklet for å håndtere 500 aktive brukere.
- Ca 1 GB diskplass i oppstartfasen.

# **2.2.6 Begrensninger**

#### **2.2.6.1 Gruppens begrensninger**

**Tekniske begrensninger:** Prosjektgruppa består av fire studenter fra Høgskolen i Gjøvik. Vi har noe kunnskaper om databaser (fag: Database I), programmering i C++ og Java (fag: Datakunnskap og programmering, Objektorientert programmering og Programmering mot WWW), html (fag: Webpublisering) og følger nå et fag i klient- og serverprogrammering, der vi bl.a. lærer PHP. Våre data- og tekniske kunnskaper bygger i stor grad på det vi har lært på ett og et halvt år på data- og multimedieteknikk studiet ved HiG.

**Tidsbegrensninger:** Prosjektet har en endelig innlevering av prosjektrapporten 19. mai 2003. Arbeidsmengden per person er tilsvarende 4 vekttall. 20.-21. mars

holder den årlige EGIN konferansen sted i Berlin. Prosjektgruppa er invitert til Berlin for å presentere vårt foreløpige produkt. Vi foretar enkelte prioriteringer av hva som er mest hensiktsmessig at blir utviklet før denne presentasjonen. Ønsket er en foreløpig prototyp med utvalgte funksjoner som fungerer.

### **2.2.6.2 Oppdragsgivers begrensninger**

Maksimum beløp for prosjektutgifter er satt til 10 000,-. Dette dekker kjøp av en bærbar PC som hjelper oss mye i prosjektgjennomføringen. En bærbar PC vil lette mye av prosjektarbeidet når vi har møter, og er en god ressurs å kunne ta med til Berlin for å presentere vårt foreløpige arbeid.

Det er ønskelig fra EGINs side at en av de tidligere utviklede logoene til EGIN blir benyttet i designet av «Virtual EGIN».

Språket i samarbeid med referansegruppa og på «Virtual EGIN» er engelsk.

Systemet bør fungere på eldre nettlesere. Fra versjon 4.0.

#### **2.2.6.3 Begrensninger i programvare og maskinvare**

Høgskolen har lisens på all programvare som benyttes. Programkode vil i hovedsak være i språkene PHP, MySQL, html og Javascript. Systemet ønskes at kjøres på en server plassert på Høgskolen i Gjøvik. Data lagres i hovedsak i en database på serveren. Serveren har støtte for MySQL og PHP.

#### **2.2.7 Utgivelser underveis**

Vi har en litt annen tidsfrist enn de andre gruppene. Vi skal presentere en prototyp av et virtuelt EGIN ved deres årlige konferanse i Berlin. Denne skal være på et nivå som gjøre det mulig for gruppen å demonstrere hvordan brukerne skal kunne utnytte denne tjenesten. Vi må også overbevise dem om at dette kan bli en gunstig ressurs for EGINs medlemmer. Denne konferansen holdes 20-21 mars.

Hvis tiden strekker til vil vi integrere dagens nettsider til EGIN i den samme nye «drakten» som vi har utviklet for Virtual EGIN.

#### **2.2.8 Prosjektstyring og kvalitetssikring**

Prosjektet gjennomføres som et studentprosjekt i perioden 10.1.2003 – 19.5.2003. Prosjektet følger en fremdriftsplan der HiG yter veiledning. Oppdragsgivers oppgave i prosjektet er å stille til rådighet kunnskap og materiale som er nødvendig for gjennomføringen av prosjektet, samt å yte prosjektbistand til fastsatte tider.

#### **2.2.9 Rettigheter**

Den totale besvarelsen med tegninger, modeller og apparatur så vel som programlisting, kildekode, disketter, taper etc. som inngår som del av eller vedlegg til besvarelsen, blir HiGs eiendom og kan vederlagsfritt benyttes til undervisningsog forskningsformål.

Besvarelsens spesifikasjoner og resultat er oppdragsgivers eiendom, og kan anvendes i oppdragsgivers egen virksomhet.

### **2.2.10 Referansegruppe**

EGIN stiler med en referansegruppe bestående av utvalgte personer fra EGINs styre og medlemmer. Referansegruppen skal være en støtte og hjelp i utarbeidelsen av kravspesifikasjonen, design og fungere som et testpanel. Referansegruppen blir en ressurs i kvalitetssikringen av produktet.

# **2.3 Detaljert kravspesifikasjon**

### **2.3.1 Funksjonell spesifikasjon**

### **Forløpige skisser av vinduene:**

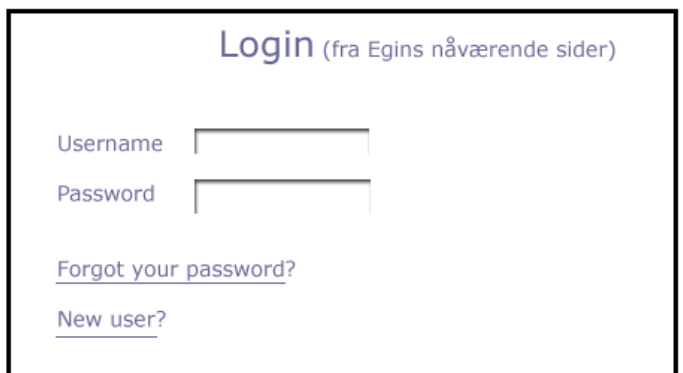

Login forgår fra EGINs nåværende sider og brukeren må skrive inn et gyldig brukernavn og passord.

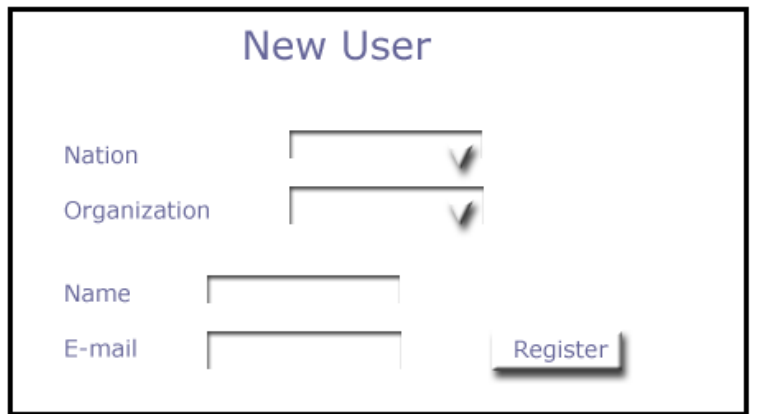

Hvis du er ny bruker må du registreres for å få tildelt et brukernavn og et passord. Dette skjer via en superbruker ved hver bedrift/institusjon.

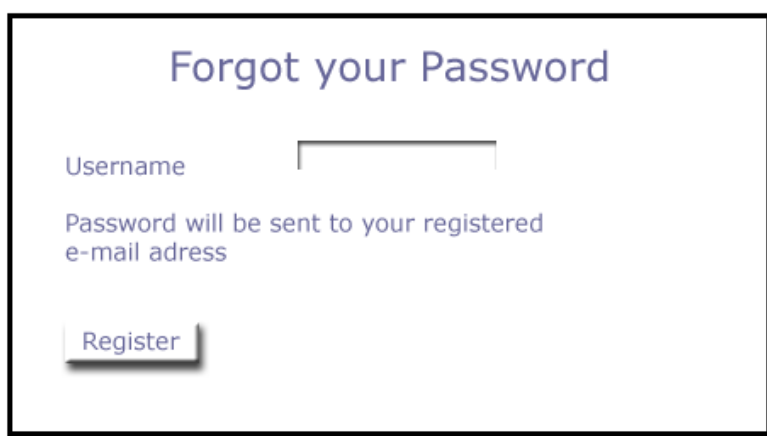

Hvis brukeren har glemt passordet sitt, blir et nytt sendt via e-mail.

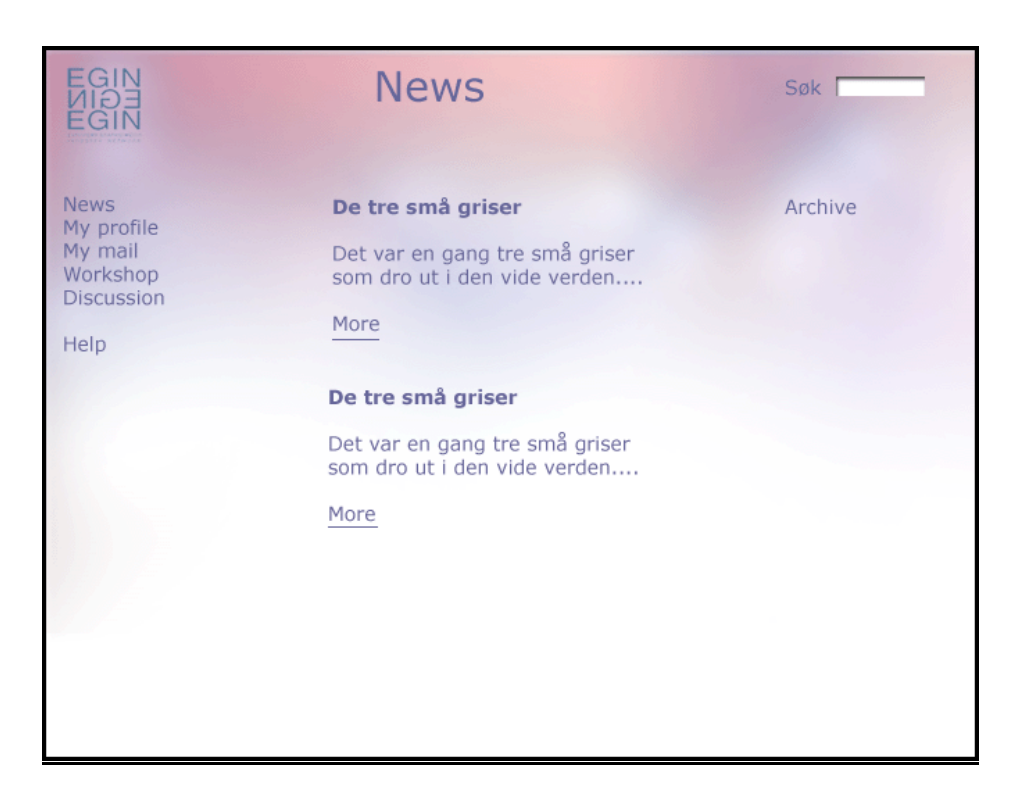

Nyhetssiden er den første siden og inneholder nyheter som er aktuelle for medlemmene.

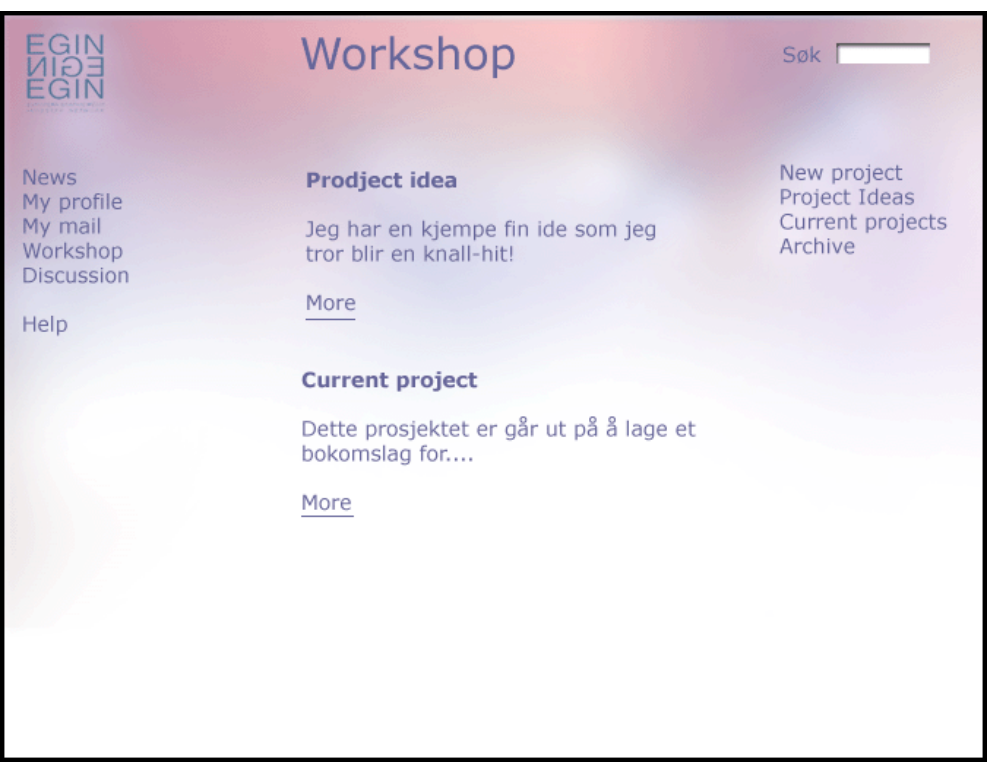

Dette område er laget for å effektivisere prosjektsamarbeid. På første side vises utdrag fra både aktuelle ideer og prosjekter som allerede er godt i gang.

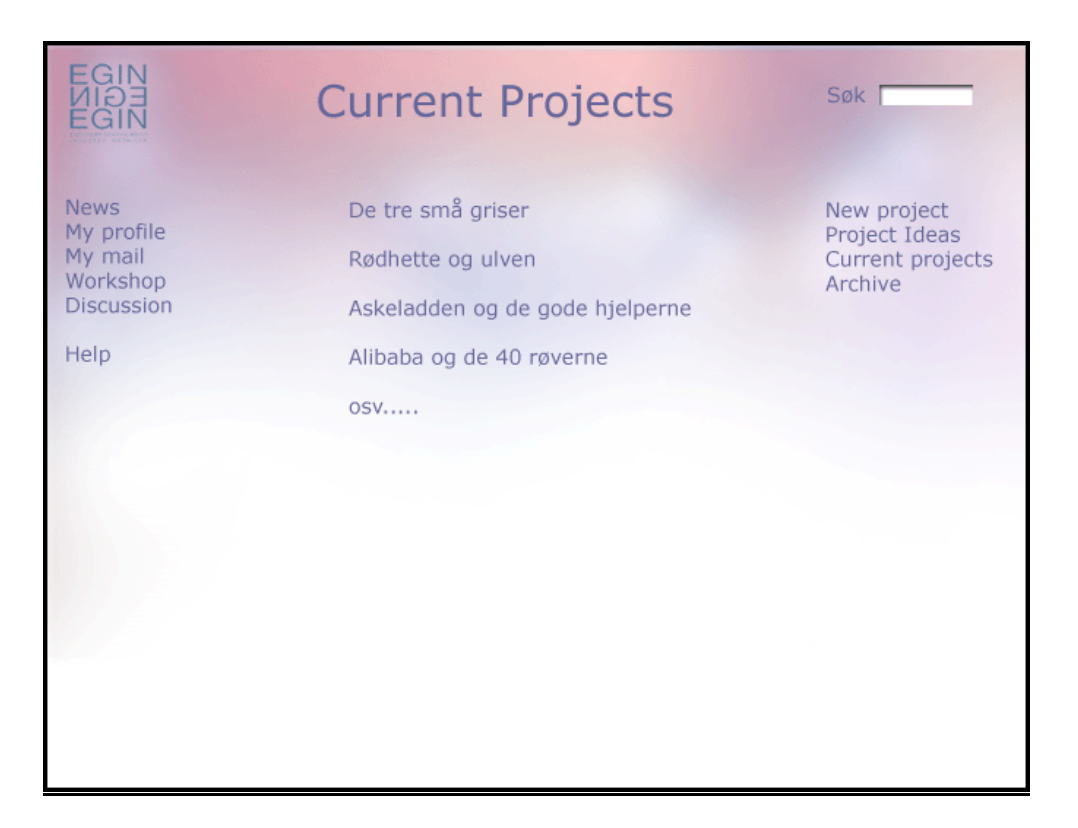

Dette er en side for pågående prosjekter. Første side viser en oversikt over prosjekt titler.

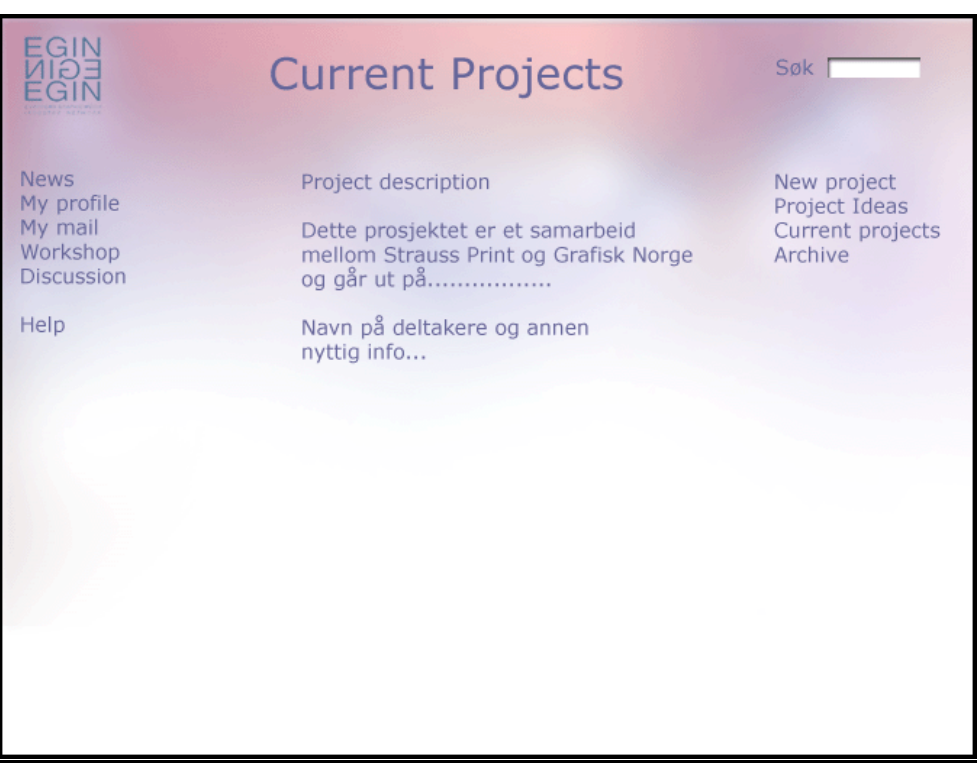

Denne siden vil vise en kort beskrivelse av hvert prosjekt.

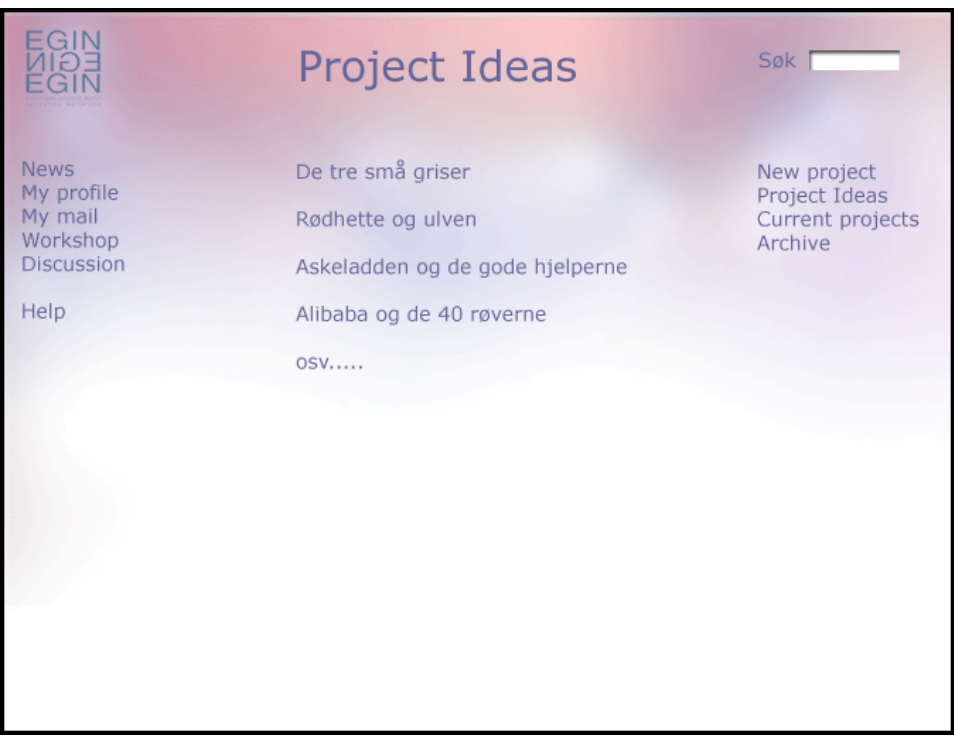

Dette er et område hvor brukerne kan foreta en idémyldring i form av et diskusjonsforum. Først vises en oversikt over hva prosjektideene dreier seg om.

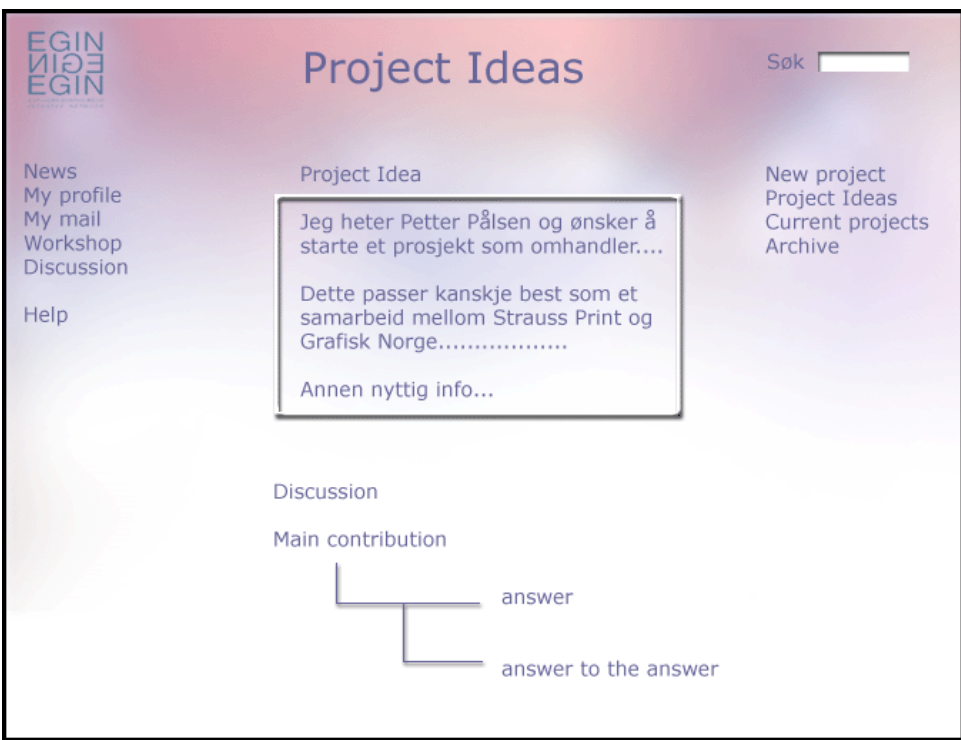

Dette er idémyldring i diskusjonsform. En grundig beskrivelse av ideen vises samt eventuelle svar.

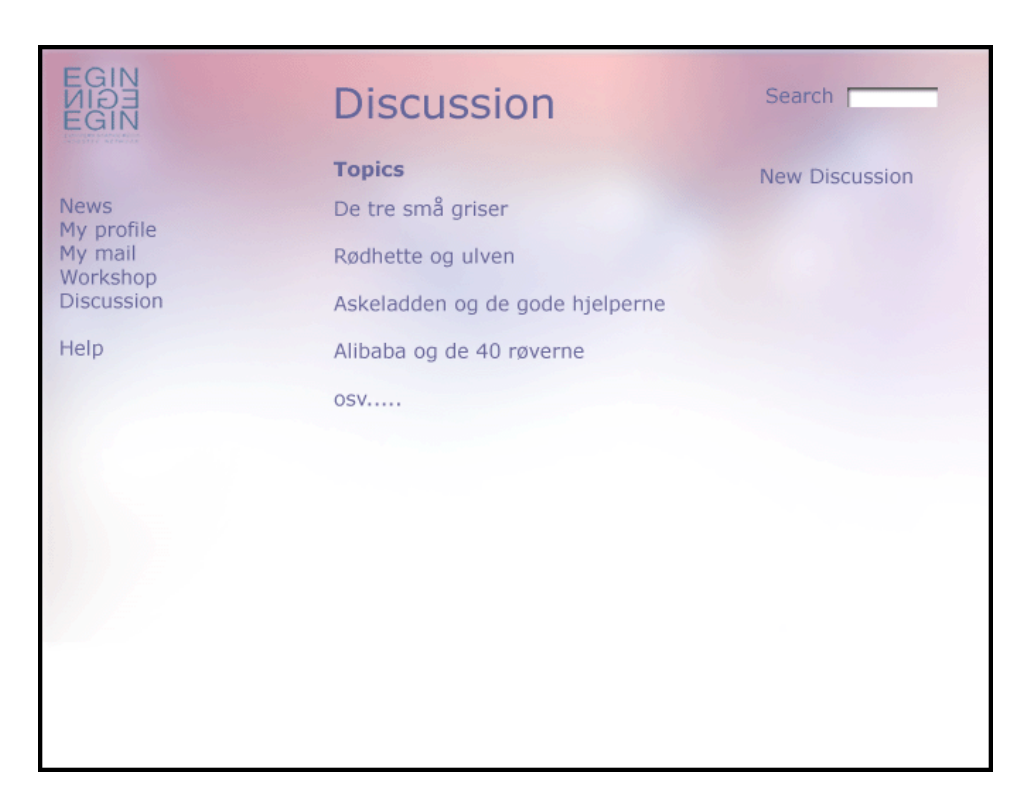

Her vises en oversikt over alle diskusjonsemner., og mulighet til å starte en egen diskusjon.

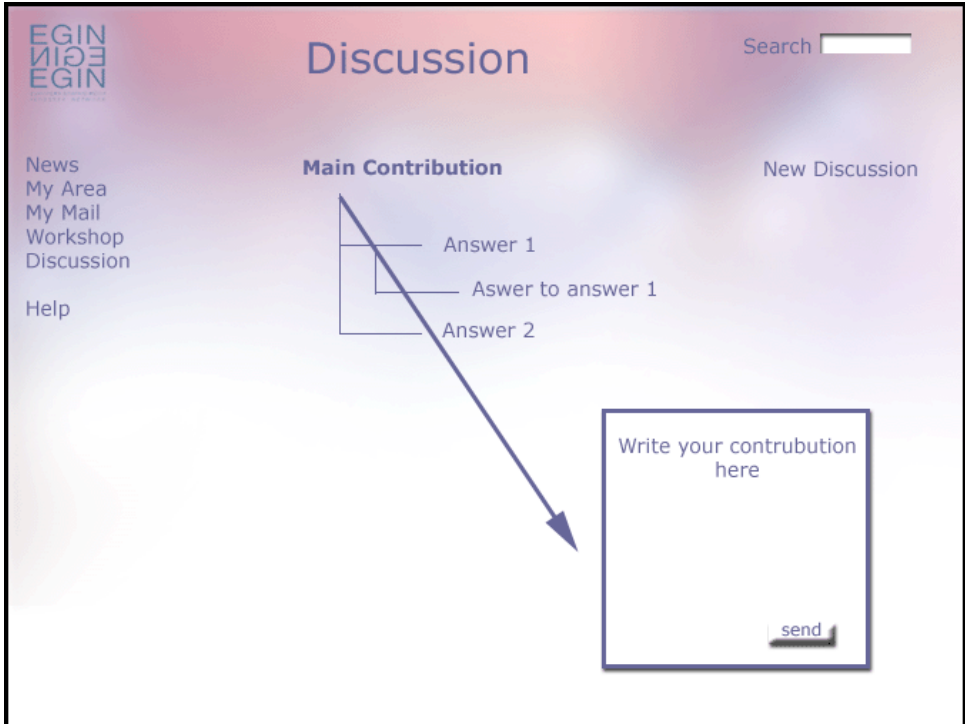

En diskusjon består av et hovedinnlegg og svar. Det er også mulig å svare på svar. Brukeren velger hva han/hun vil svare på og en tekstboks vil dukke opp på skjermen.

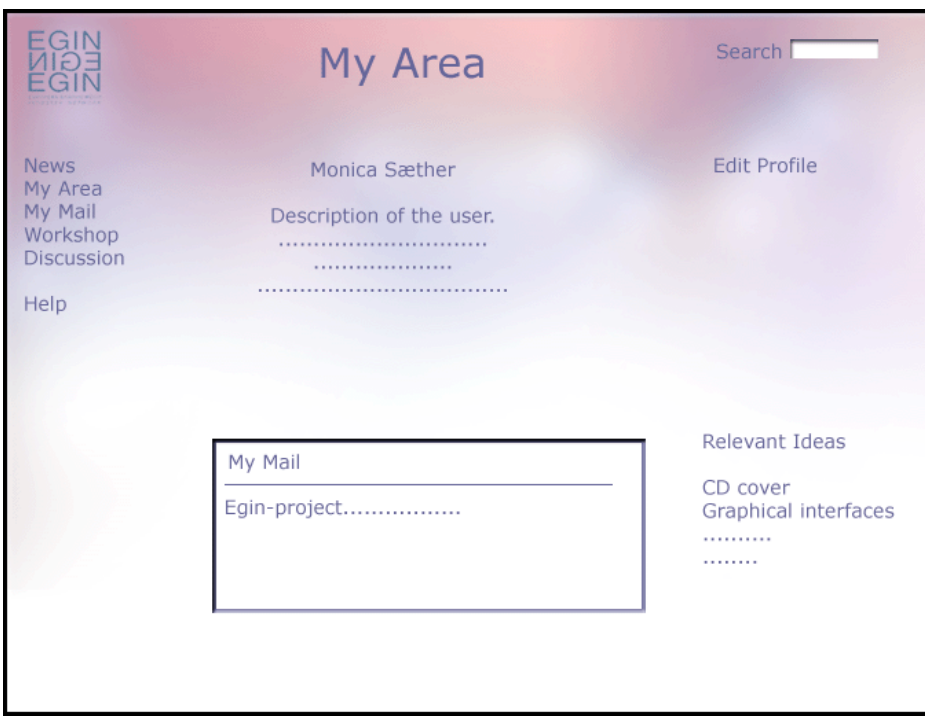

Her vil brukeren finne opplysninger om seg selv, alt ettersom hvilke innstillinger han/hun har satt i sin profil.

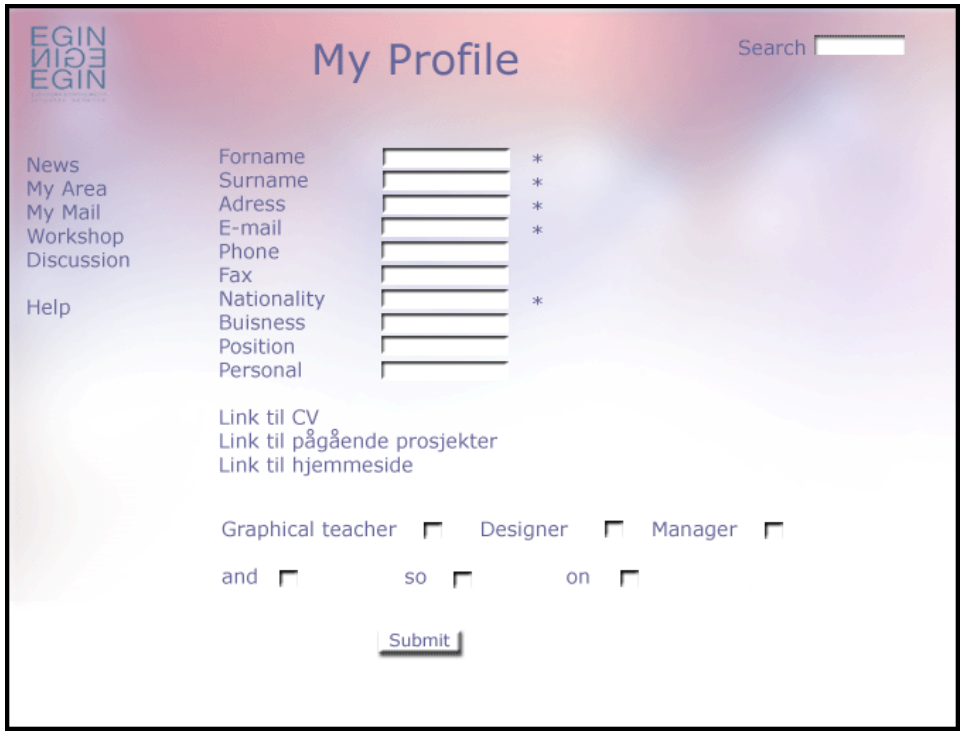

Brukeren sin profil med mulighet for å gjøre endringer. Disse innstillingene avgjør om søkefunksjonen fungerer optimalt, og at du får informasjon om relevante prosjekt ideer.

# **2.4 Revidert kravspesifikasjon**

Første utgave av kravspesifikasjonen ble utviklet tidlig i prosjektet. Våre tanker om hvordan systemet bør utvikles på best mulig måte har endret seg underveis i prosjektprosessen. Etter hvert som funksjonaliteten utvikles dukker nye problemer og løsninger opp. Vi har derfor sett det som nødvendig å omskrive enkelte deler av kravspesifikasjonen som presenterer de ulike endringene vi har gjort i spesifikasjonene til systemet. Dette gjelder særlig de første punktene under del to av kravspesifikasjonen, «Bruker beskrivelse».

# **2.4.1 Omgivelser**

Vi har vurdert flere ulike alternativer til plasseringen av systemet. Det vi har sett som det beste alternativet er at EGIN kjøper en server som driftes på Høgskolen i Gjøvik. Dette av økonomiske hensyn, for lagringsplass er dyrt på webhotell. Det har enda ikke blitt tatt noen avgjørelser i forhold til dette. Vi har derfor utsatt bestemmelsene i forhold til dette punktet til etter systemet er ferdig utviklet. Vi vil da se hva vi har klart å utvikle og kunne ta en vurdering i forhold til hva systemets krav til lagringskapasitet vil være. Henviser til vedlegg I for en beskrivelse av vårt arbeid med denne saken.

# **2.4.2 Systemets brukere**

Driftspersonell: Dersom valget av plassering av systemet faller på å kjøpe en server som plasseres på HiG, vil IT-tjenesten ved skolen være de som daglig drifter serveren. Det andre alternativet som er mest sannsynlig dersom ikke det blir noe innkjøp av en server, er at systemet plasseres på et webhotell. Det vil da være de som har ansvaret for dette webhotellet som drifter systemet. Administrator for websystemet og «Superuser» vil bli som beskrevet i den opprinnelige kravspesifikasjonen.

# **2.4.3 Funksjon og operasjon**

#### **Login**

Login vil være i et eget vindu med samme grensesnitt som resten av «Virtual EGIN». Det vil være en link fra den nåværende EGIN hjemmesiden til «login to Virtual EGIN». Den eksisterende hjemmesiden til EGIN er åpen for alle, som en informasjonsside om hva EGIN er. «Virtual EGIN» vil være et lukket område, kun tilgjengelig for EGINs medlemmer. Registrering av ny bruker vil foregå på samme måte som tidligere beskrevet.

# **News**

Nyhetssiden vil ha den samme funksjonen som beskrevet i den tidligere kravspesifikasjonen. Noen endringer er likevel blitt gjort også her. Antallet nyheter som kan vises av gangen vil være noe høyere enn først bestemt. Nyheter merkes med en prioritet på hvor viktige de er, fra «less important», så «normal» og tilslutt «important». Ti av hver nyhet med hver type prioritet vil kunne vises av gangen. (Dvs. ti nyheter merket «important», ti merket «normal» osv.). Nyheter fra EGIN Office vil vises i en egen kolonne, ved siden av nyheter fra andre EGIN medlemmer. Den siste innlagte

nyheten vil vises øverst i nyhetsvinduet. Nyheter fra EGIN medlemmer og nyheter fra EGIN Office vil ha forskjellige ikoner. Nyheter som er merket som «important» vil i tillegg bli merket med et ekstra ikon.

#### **Members**

Vi byttet navn på siden «My page» til «Members» etter noen diskusjoner om hva denne siden helst burde hete. Spørsmålet kom opp i forbindelse med problemer rundt søkefunksjonen og hvilken side som skulle vise andre medlemmer sine profiler. «Members» var da et mer naturlig valg av navn på denne menyen, enn «My page». Dette menyvalget vil i utgangspunktet vise profilen til den som er innlogget, og gi han/hun mulighet til å endre sin egen profil. Andre medlemmer sine profiler vil vises under «Members» når man har søkt etter en person eller en organisasjon. Utenom denne endringen vil «Members» bli utviklet etter samme prinsipper som tidligere spesifisert i kravspesifikasjonen.

#### **Forum**

«Discussion» har også fått nytt navn. Vi følte «Forum» var et bedre navn på dette menyvalget. Det er ellers ingen endringer i hvordan diskusjonsforumet vil bli lagt opp i forhold til opprinnelige planer i kravspesifikasjonen.

#### **Workshop**

I forkant av og på vår tur til Berlin fikk vi noen konkrete innspill på hva medlemmer av EGIN ønsker nettstedet kan tilby. Et ønske var muligheten til å legge inn prosjektbeskrivelser på prosjekter som pågår ved den institusjonen som hver bruker er tilknyttet. Dette for å vise de andre EGIN medlemmene hva som foregår ved den gitte institusjonen. Linken «Current projects» er tenkt å utvides til også å inneholde denne funksjonen. «Workshop» vil utenom dette bli utviklet som tidligere beskrevet i kravspesifikasjonen.

# **2.5 Prioriteringer**

Vi hadde som mål å utvikle en prototyp før vi dro til Berlin, som vi kunne presentere for EGINs medlemmer under vår presentasjon på konferansen der nede. Vi fikk utviklet en prototyp som viste brukergrensesnittet og navigasjonen vi har tenkt oss på nettstedet. Medlemmer av EGIN fikk da sett hvordan vi tenker oss systemet skal fungere.

Før vi dro til Berlin stilte vi referansegruppen spørsmål om hvilke oppgaver de så det som viktigst for oss å prioritere i utviklingen av produktet. Vi fikk da et udelt svar på at oversikten over medlemmer (medlemsprofiler for hver person), nyhetssiden og diskusjonsforumet var de viktigste elementene. Ønsket er at «Virtual EGIN» skal bidra til å bedre kommunikasjonen mellom EGIN sekretariatet og EGINs medlemmer, og medlemmer seg imellom. De signalene vi har fått er at medlemmer av EGIN må bli vandt med å bruke nettstedet før store utfordringer som å arbeide med prosjekter over et lukket medlemsområde på nett kan sette i gang. Utviklingen av «Project Workshop» havner dermed lengst ned på lista av hvilke oppgaver vi vil prioritere å arbeide med. Responsen i Berlin reflekterer dette synspunktet.

Kommunikasjonen vi hadde med referansegruppen angående prioriteringer i utviklingen av funksjonalitet er å finne i vedlegg D.

# **2.6 Metodebruk**

Vi har valgt å arbeide etter systemutviklingsmodellen inkrementell systemutvikling. En systemutviklingsmodell skal hjelpe oss i prosessen å spesifisere, utvikle, verifisere og validere arbeidet vårt. Modellen angir strukturen vi arbeider etter i prosjektet, med hensyn på problemstilling og rekkefølgen på aktivitetene.

Inkrementell systemutvikling ble introdusert for å redusere omgjøringsarbeid i utviklingsprosessen og gi kunden mulighet til å utsette noen avgjørelser. Prosjektet deles opp i mindre enheter etter at kravspesifikasjonen er utarbeidet. Enhetene med høyest prioritet blir utviklet først. Deretter utvikles en og en enhet som implementeres og testes opp mot resten av systemet. Fordelene med denne modellen er at men ikke trenger vente til hele systemet er ferdig utviklet før man ser noen resultater av det, de første enhetene kan fungere som prototyper for det videre arbeidet og det er en lavere risiko for at prosjekt feiler.

# Kapittel 3 FAGLIG GRUNNLAG

Vi har i løpet av våre to år på Høgskolen i Gjøvik hatt undervisning i en rekke fag som har dannet vårt grunnlag for arbeidet med hovedprosjektet i det siste semesteret av utdanningen. Som beskrevet i retningslinjene for hovedprosjektet er «Målet med prosjektet at studentene gjennom dette arbeidet skal sammenfatte tilegnet kompetanse fra studiet, og derigjennom løse en utvalgt problemstilling.»

# **3.1 Fag**

Fag med temaer som har hatt relevans for hovedprosjektet:

#### **Økonomi og prosjektstyring**

Kommunikasjonsteori, Prosjektstyring: initiering, organisering, planleggingsmetoder, styring og gjennomføring.

#### **Grunnleggende datakunnskap og programmering**

Innføring i datateknologi: bl.a. Internet, datasikkerhet og personvern. Programmering, enkle datastrukturer og programmeringsspråket C++ (som PHP bygger på).

#### **Multimedieteknikk I**

Bildebehandling, Photoshop, tekstbehandling og layout.

#### **Databaser I**

Konseptuell, logisk og fysisk modellering: ER- og EER-diagram. SQL: datadefinering, datamanipulering og spørringer.

#### **Publisering for web**

WWW og HTML, prosjektplanlegging, hvordan brukere leser og bruker Internet, Web-design, innføring i HTML og CSS.

#### **Klient- og serversideprogrammering for WWW**

ASP, Java Servlets, PHP, Javascript og HTML

# **3.2 Programmer og teknikker**

Vi har i flere av fagene tilegnet oss kunnskap i bruk av ulik programvare som har kommet til nytte i hovedprosjektet. Programmer og teknikker vi har erfaring med fra før som vi har benyttet er Photoshop, Dreamweaver, Word, Excel, HTML og CSS.

# **3.3 Innhenting av kunnskap**

Internet har vært benyttet mye i arbeidet med prosjektet. Det finnes flere gode manualer til hvordan programmere i PHP, MySQL og HTML ute på Internet. Vi har både benyttet oss av de tradisjonelle og kjente nettstedene som er meget omfattende og detaljerte, og av mindre kjente nettsteder som tilbyr en introduksjon innen området.

Vi har lånt flere hovedprosjektrapporter fra tidligere prosjekter ved Høgskolen på Biblioteket. Disse har gitt oss verdifull hjelp i hvordan prosjektrapporten bør bygges opp og hva vi ønsker å ta med i rapporten. Noen fagbøker fra tidligere fag er også benyttet i arbeidet.

Viktig hjelp har vi og fått fra fagpersoner på HiG, og selvsagt veilederen vår. Dette har vært innen flere fagfelt, som klient- og serversideprogrammering og databaser. Referansegruppa fra EGIN har også bidratt med konstruktiv kritikk og nye tanker på arbeidet vårt.

# Kapittel 4 GJENNOMFØRINGEN AV PROSJEKTET

# **4.1 Oppstartfasen**

Vi meldte alle fire vår interesse for dette prosjektet i november 2002. Vi ble da enige om at vi sammen skulle gjennomføre prosjektet å utvikle «Virtual EGIN». Oppstart for arbeidet med prosjektet var i januar. Like etter skolestart hadde vi vårt første møte med vår kontaktperson fra EGIN, Benedikte Sterner. Vi fikk på dette møtet klart for oss hva oppgaven gikk ut på og spurt en del spørsmål angående hva EGIN ønsket vi skulle utvikle. Vi hadde da et godt startpunkt for våre videre diskusjoner omkring løsningen av oppgaven.

# **4.2 Hovedaktiviteter i prosjektprosessen**

- **24.01 –** Innlevering av forprosjektrapport.
- **10.02**  Kravspesifikasjon ferdig utredet.
- **17.02**  Holdepunkter i forhold til brukergrensesnitt og design kartlagt.
- **18.03 –** Prototyp klar.
- **19.05 –** Innlevering av sluttrapport.
- **26.05 –** Fremføring av prosjektet på Høgskolen i Gjøvik.

# **4.3 Tidsplanlegging**

Gantt skjemaet viser hvordan vi har planlagt løpet for de ulike prosjektaktivitetene gjennom hele prosjektperioden. I vedlegg A finnes både det opprinnelige Gantt skjemaet, et revidert skjema etter første statusmøte og det endelige skjemaet som viser hvordan vi har benyttet oss av tiden. En akkumulert oversikt over antall timer benyttet på prosjektarbeidet er også å finne i dette vedlegget.

# **4.4 Praktisk fremgangsmåte**

# **4.4.1 Møter og referater**

Vi bestemte oss tidlig i prosjektperioden for å ha faste møter hver torsdag kl.10.00. På gruppemøtene ble det utnevnt en referent som hadde ansvar for å notere alt som ble diskutert. Denne personen hadde også ansvaret for å legge referatet ut på prosjektsiden vår.

Disse torsdags møtene skulle vi bruke til å fordele arbeidsoppgaver og notere hvor mye tid hver hadde brukt på prosjektet den siste uka. Utenom dette hadde vi hadde mange og lange møter der vi diskuterte hvordan vi skulle løse oppgaven og utarbeidet en forprosjektrapport og kravspesifikasjonen, se vedlegg F og kapittel

2. Den tiden vi brukte på dette arbeidet i begynnelsen av prosjektet minsket nok risikoen for senere misforståelser og dobbeltarbeid. Vi hadde tenkt gjennom de fleste aspekter av oppgaven, så det senere ikke oppsto noen store spørsmål vi ikke allerede hadde vært innom.

Etter endt utarbeiding av kravspesifikasjonen var andre milepæl i prosjektet nådd. Vi syntes da det passet å ha et statusmøte for å ta en helhets vurdering av hvordan vi lå an i prosjektet. I perioden etter utviklingen av kravspesifikasjonen ble mye av tiden brukt på individuelt arbeid med prosjektoppgaven. Møtene ble færre og av kortere varighet. Det andre statusmøtet tok vi etter Berlin turen. Vi hadde da kommet i gang med jobbingen med produktet, og utviklet en prototyp som viste våre grunntanker i forhold til design og brukergrensesnitt på nettstedet. Begge statusrapportene er å finne i vedlegg B.

### **4.4.2 Prosjektwebsiden**

Samtidig med vår innlevering av forprosjektrapporten skulle vi også ha ferdig en prosjektwebside. Kravene til denne siden var tittel på prosjektet, en beskrivelse av prosjektet, oppdragsgivers navn og adresse, prosjektets veileder, og navnene til deltakerne på prosjektgruppa. Vi laget i tillegg et forum for diskusjon med referansegruppa og et privat område der kun vi i prosjektgruppa har tilgang. Websiden kunne da brukes som et hjelpemiddel for kommunikasjon oss imellom og med referansegruppa.

Prosjektsiden består av et privat område samt et område som alle har tilgang til. Det private området består av et forum hvor gruppemedlemmene kan diskutere saker som kun angår oss og vårt prosjekt. I tillegg finnes en mal for møtereferater. Her får vi en oversikt over saker vi har gått gjennom på prosjektmøter, hvem som skal gjøre hva og antall timer vi har benyttet på hovedprosjektet i det siste. Fellesområdet består av et forum som i hovedsak er laget for kommunikasjon mellom veileder, oppdragsgiver, referansegruppa og gruppemedlemmene. I tillegg til at innleggene legges ut på prosjektsiden, er det også mulig å sende det samme innlegget på e-post til samtlige personer. Disse personene har fått tilgang til vår prosjektside ved tildeling av brukernavn og passord.

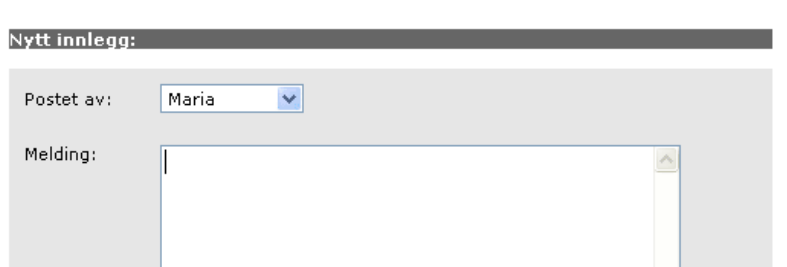

Legg til melding

Privat forum hvor gruppemedlemmene legger inn aktuelle saker:

Eksempel på hvordan en slik melding kan se ut og hva som er aktuelt å bruke et slikt forum til:

>> Per William (5-March-2003, 16:55) Jeg har nå lagt ut den koden jeg har skrevet for begge prosjektene på K: og gruppe2. For hvert prosjekt har jeg også laget tekstfiler (beskjeder.txt, kodestruktur.txt) som jeg håper dere kan lese gjennom. I tekstfilene har jeg sagt litt om hva som er laget til nå, og hva som må lages osv. Dermed er det ingen grunn til å ikke ha noe å gjøre.

Prosjektsiden med public forum hvor referansegruppa, veileder, oppdragsgiver og gruppemedlemmene kan kommunisere med hverandre:

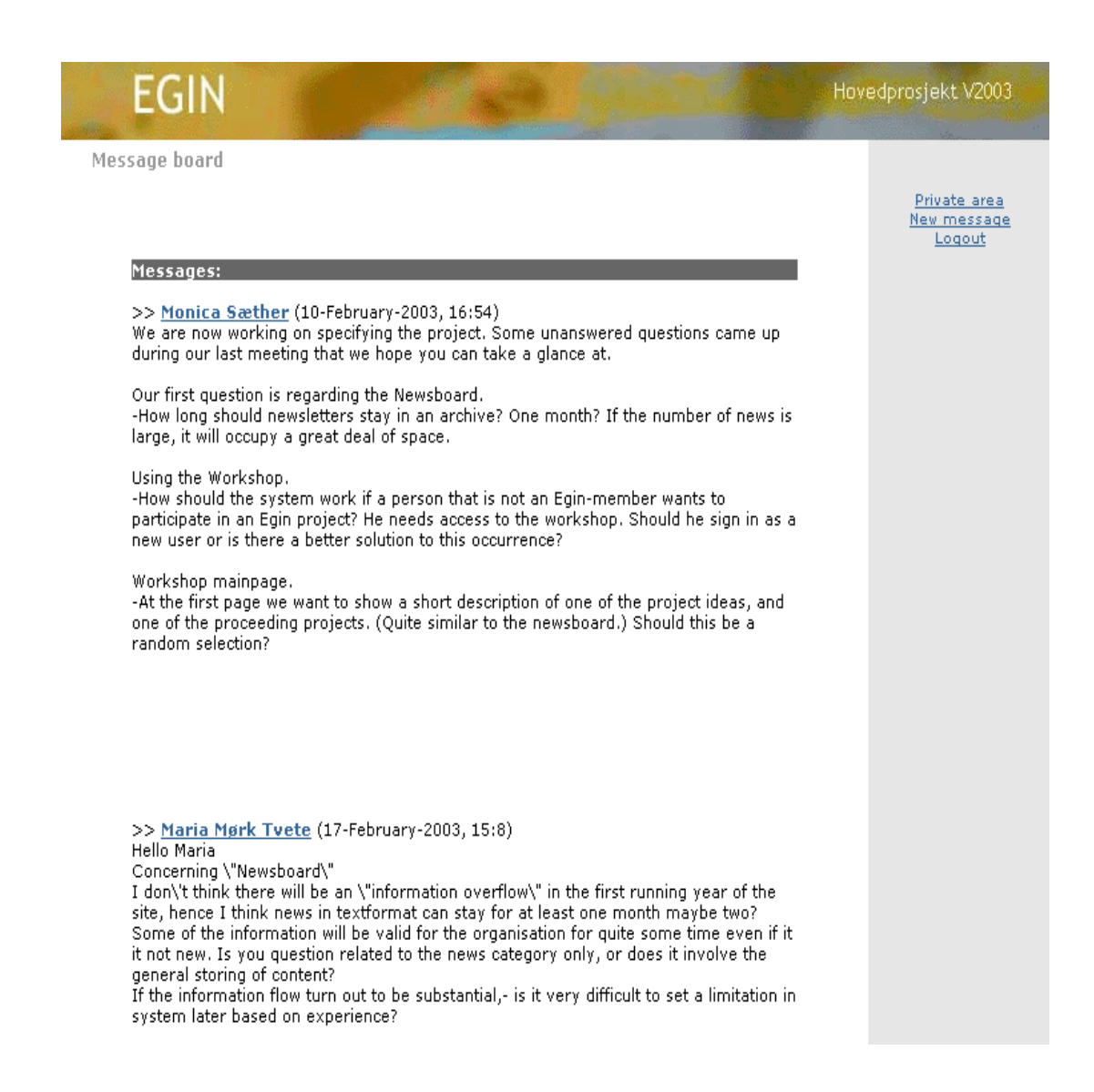

# Mal for møtereferater:

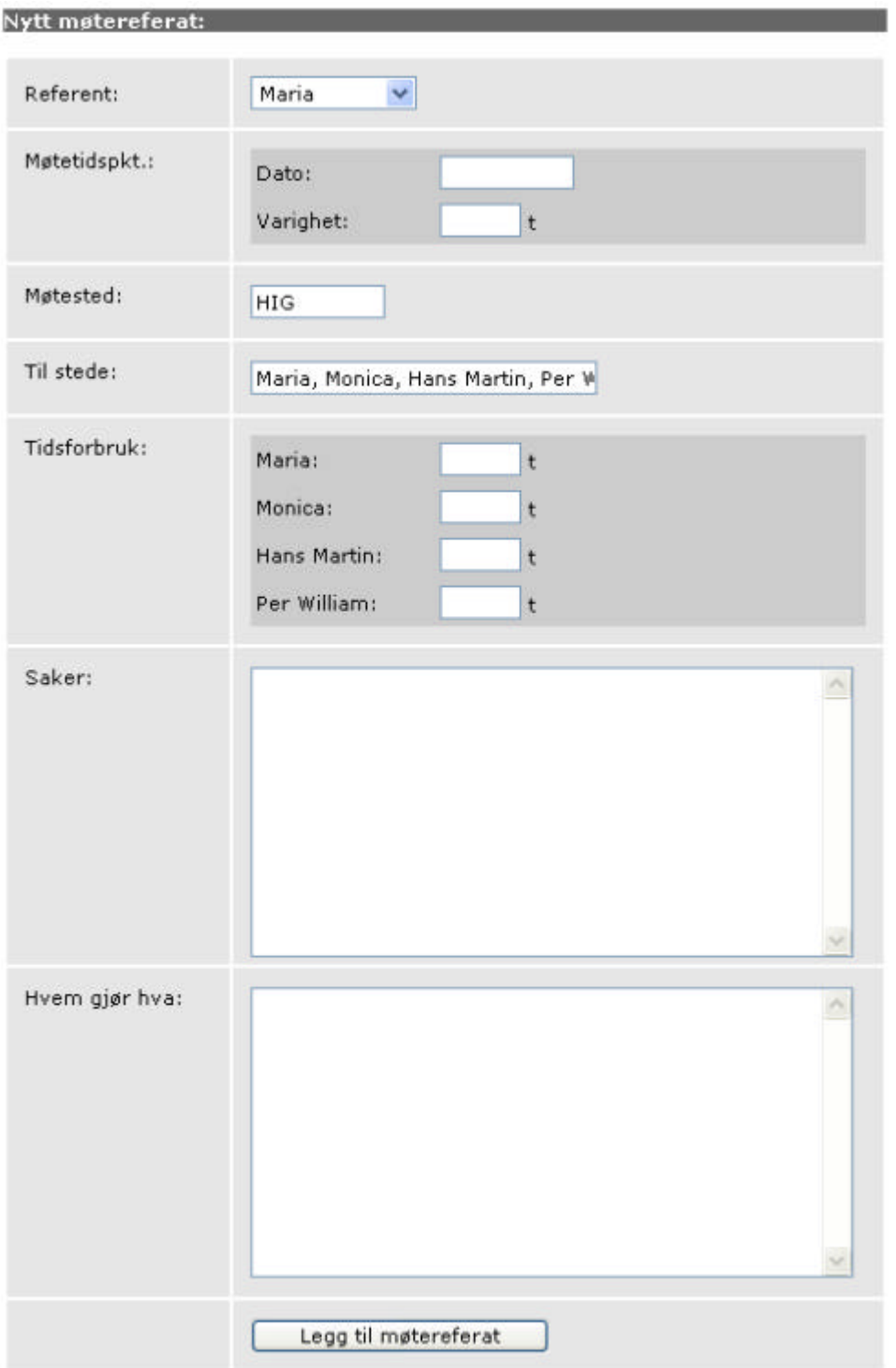

Utfyllingsskjema for innlegg i public forumet:

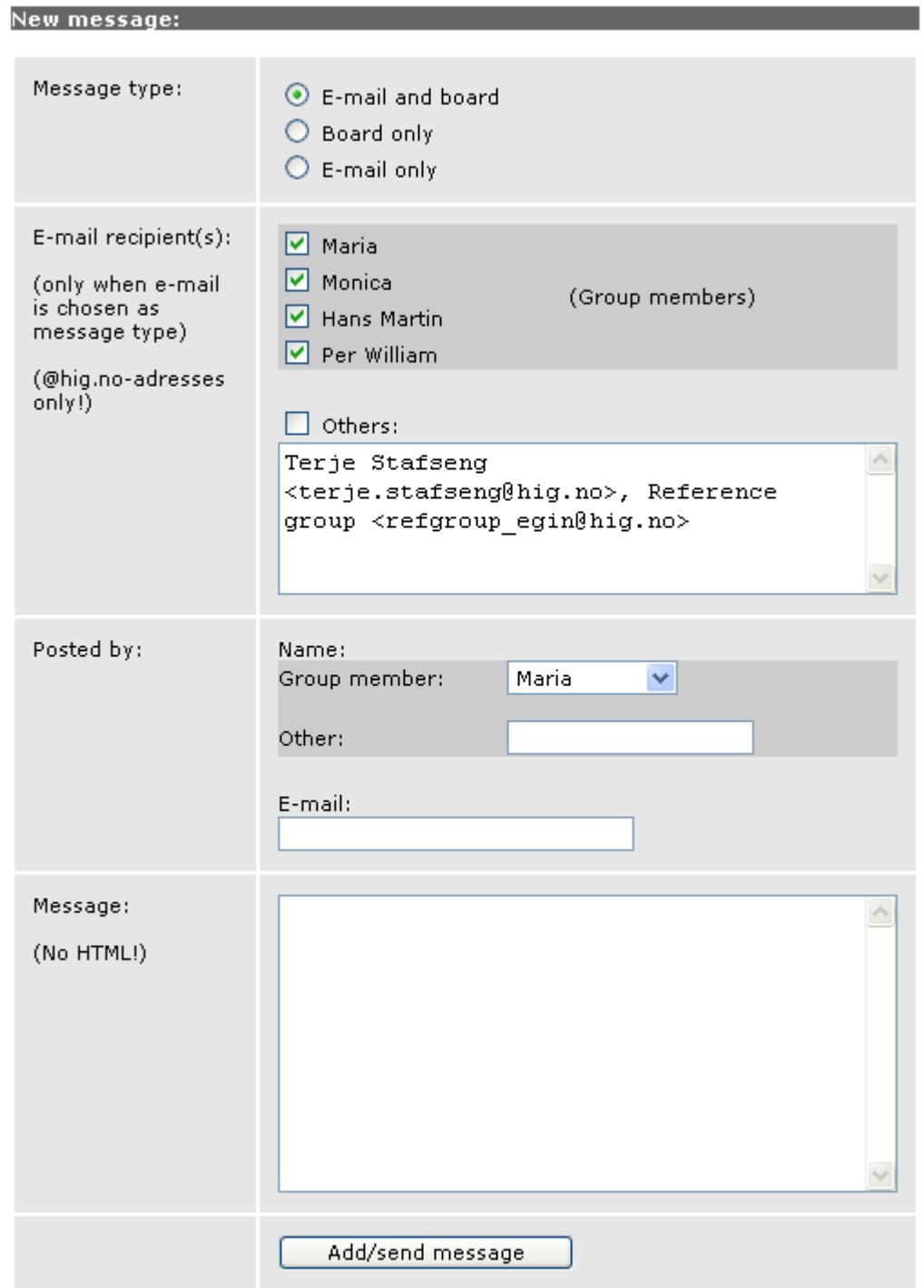

# **4.4.3 Egenlæring**

Samtidig med at arbeidet med hovedprosjektet har vi hatt undervisning i faget klient- og serversideprogrammering. Vi har i dette faget lært oss programmering i PHP, som har vært viktig for programmeringen i hovedprosjektet. Vi utførte også et prosjekt i dette faget sammen. Vi har også benyttet oss av litteratur og særlig manualer på Internet for å skaffe oss kunnskaper i de fagområdene prosjektet berørte.

### **4.4.4 Fordeling av oppgaver**

Vi delte opp prosjektet i 4 ansvarsområder. De 4 hovedområdene var databasen, programmering, design og brukergrensesnitt, og prosjektleder og rapportansvarlig. Den ansvarlige for hver oppgave jobbet ikke med dette området alene, men hadde oversikt over det som var blitt gjort og ikke gjort, og eventuelt å fordele gjenstående oppgaver til de andre på gruppa.

### **4.4.5 Prototyp**

Vårt prosjekt var noe spesielt av den grunn at vi burde ha en prototyp ferdig allerede 18. mars. Dagen etter dro gruppa til Berlin for å delta på EGINs årlige konferanse. Her skulle vi presentere funksjonalitet og design. På grunn av dette ble det mye intensiv jobbing før avreise. Vi brukte lang tid på å spesifisere prosjektet og relativt kort tid på å utarbeide det vi hadde planlagt. Vi ble ferdige med en prototyp som tydelig viste hvordan vi så for oss at systemet skulle fungere og et design som er relativt likt det endelige resultatet. For detaljene rundt utviklingen av designet, se kapittel 5. Spørsmålene som ble stilt i Berlin omhandlet systemet og hvordan de kunne dra nytte av dette. Ved hjelp av vår grundige spesifisering av prosjektet, var spørsmålene greie å svare på. Tilbakemeldingene var til god hjelp ved vår videre utvikling av systemet. Se vedlegg E om Berlin turen.

# **4.5 Utvikling**

#### **4.5.1 Design**

Designansvarlig jobbet med mange ulike forslag og utkast. Dette ble til en hver tid testet på de andre gruppemedlemmene. Det ble gjort mange endringer underveis både i forhold til form og farger. Denne kommunikasjonen gruppemedlemmene imellom pågikk helt til alle på gruppa var enige om at vi hadde utviklet et brukervennlig grensesnitt og et design som tilfredsstilte våre krav. Mer om utviklingen av designet i kapittel 6, «Design».

# **4.5.2 Programmering**

Programmeringen av funksjonaliteter er en prosess som har foregått under store deler av prosjektperioden. Ferdig kode har blitt lagt ut på et fellesområde på skolen slik at de andre på gruppa kunne se hva som var blitt gjort. Programmeringsansvarlig laget også en mal for hvordan kodestrukturen skulle se ut. Mer om programmeringen i kapittel 7, «Utvikling av systemet».

# **4.5.3 Databasen**

En ER-modell ble laget tidlig i prosjektperioden og databaseansvarlig utviklet databasen ut fra denne. En beskrivelse av databasen finnes i kapittel 7, «Utvikling av systemet». ER-modellen finnes i vedlegg J.

# **4.5.4 Rapporter og skriftlig arbeid**

Gruppelederen har hatt ansvar for dette området, men alle har deltatt i å dokumentere prosjektet. Vi la stor vekt på utviklingen av kravspesifikasjonen fordi vi synes det var viktig å få klart frem, både for oss selv og oppdragsgiver, hvordan det ferdige systemet skulle fungere. Dette førte til at vi også måtte dokumentere en del av punktene på engelsk, for at blant annet referansegruppa kunne følge utviklingen av prosjektet. De engelske dokumentene ble publisert på prosjektwebsiden så referansegruppa kunne lese gjennom dem. Vi utviklet også et dokument som vi delte ut da vi presenterte vårt prosjekt på konferansen i Berlin. Dette dokumentet inneholdt de viktigste punktene i utviklingen av prosjektet. De engelske dokumentene er å finne i vedlegg I.

### **4.5.5 Referansegruppa**

I begynnelsen av januar hadde vi et møte med oppdragsgiver, Benedikte Sterner. Hun gav oss mulighet til å kommunisere med en referansegruppe bestående av medlemmer fra EGIN. Dette var representanter fra Island, Nederland, Sverige og Norge. Forumet på prosjektsiden ble benyttet til kommunikasjonen. Dette samarbeidet har fungert på en måte som har gitt oss god innsikt i hva slags mennesker brukerne av systemet vil bli. Vi har hatt mulighet til å stille spørsmål direkte til målgruppa og det har vært nyttig ved oppståtte problemstillinger. De har også kommet med ønsker og forslag til hva nettstedet bør inneholde, samt laget en prioritetsliste for hva de ønsket at vi skulle vektlegge ved utviklingen av «Virtual EGIN».

Eksempel på innlegg fra referansegruppa. Her er noen av deres synspunkter på hva Virtual EGIN kan brukes til.

>> Benedikte (7-February-2003, 11:37) About handling personal information and data. To be able to handle personal data, EGIN is requested by law to have each members consent to do so if handled by an electronic system. Because of this, I think that most of the information must be optional to fill inn in the profile. However, \"straight\" information such as name and contactinformation should not be optinal for obvious reasons.I also think there should be a standart information on the site about user quidelines such as general constrictions on using information for commersial purposes and so on. What you you think about this topic? >> Huib (9-February-2003, 16:8) I like the NEWS function where Alex and Anders talked about. This must be the item that brings visitors to the site.The question is who is going to keep this news up to date and is a selection needed. If we could use a list of EGIN members and remind them (by email)for delevering news items for the site. But there has to be one or two people responsible to work on this news so that the site changes every one or two weeks. Maybe we could change the maintenance every half year to another school. A program could be written to make these changes not to complicated. Regards Huib >> Alex de Boer (10-February-2003, 11:54) About Priorities: I am not an expert on Internet and on creating websites etc. But to me most important goals of Virtual EGIN are a. Improvement of exchange of info/communication between EGIN board/secretary and members b. Improvement of exchange of info/communication between members Therefore my priorities : Newsboard as proposed with a special corner for EGIN secretary news (replacement of printed EGIN Newsletter by digital newsletter) and archive of newsletter and other important board and secretary stuff. Member profiles as proposed, including info on running projects, interests and links to English pages of members? Discussion platform to stimulate traffic between members. Interface: as proposed. Maybe we should introduce this concept first and get members used to it; to add in a later stage: Project workshop. But if you have better ideas I am all yours. Alex

#### **4.5.6 Kontakt med oppdragsgiver**

Kommunikasjonen mellom oppdragsgiver og gruppa har foregått via forumet og via e-post. Oppdragsgiver, representert ved Benedikte Sterner, har fungert som en god støttespiller på mange måter. Hun har bidratt når spørsmål har oppstått i prosjektet og var en dyktig kontaktperson under oppholdet i Berlin. Vi har hatt en god tone under hele prosjektet og kommunikasjonen har fungert svært bra.

#### **4.5.7 Datatilsynet**

På grunn av at personlig informasjon vil bli registrert på nettstedet, fant vi det hensiktsmessig å kontakte datatilsynet for å få mer informasjon om personvern på Internet. Vi gjorde det klart for dem at dette dreier seg om et lukket medlemsområde, der kun medlemmer som har blitt godkjent av administrator får

tilgang. Svaret vi fikk fra Datatilsynet var « I Deres tilfelle, dersom det innhentes samtykke fra de impliserte parter, jf. personsopplysningsloven § 8, vil en slik søketjeneste være lovlig. Tillatelse fra Datatilsynet behøves ikke, med mindre det er snakk om å behandle sensitive opplysninger, som er konsesjonspliktig.» Ut ifra deres svar og § 8 bestemte vi at det var nødvendig å gjøre brukerne oppmerksomme på at opplysningene de registrerte om seg selv var tilgjengelige for andre.

### **§ 8.** *Vilkår for å behandle personopplysninger*

Personopplysninger (jf. § 2 nr 1) kan bare behandles dersom den registrerte har samtykket, eller det er fastsatt i lov at det er adgang til slik behandling, eller behandlingen er nødvendig for

- a) å oppfylle en avtale med den registerte, eller for å utføre gjøremål etter den registrertes ønske før en slik avtale inngås,
- b) at den behandlingsansvarlige skal kunne oppfylle en rettslig forpliktelse,
- c) å vareta den registrertes vitale interesser,
- d) å utføre en oppgave av allmenn interesse,
- e) å utøve offentlig myndighet, eller
- f) at den behandlingsansvarlige eller tredjepersoner som opplysningene utleveres til kan vareta en berettiget interesse, og hensynet til den registrertes personvern ikke overstiger denne interessen.

# Kapittel 5 UTSTYR OG PROGRAMVARE

# **5.1 Programvare benyttet under utviklingen**

- Apache (web server)
- PHP 4.3.1
- MySQL 3.23.39
- Adobe Photoshop 7.0
- Code Genie 3.0 (text editor)
- Macromedia Dreamweaver MX
- Microsoft Word
- Microsoft Project
- Microsoft Excel

Vi valgte å bruke kombinasjonen PHP og MySQL siden disse var lettest tilgjengelig for de fleste av oss. Dessuten var dette den teknologien vi ønsket å lære mer om. Da det hele tiden var aktuelt med spesifikasjon av løsninger for videre drift av Virtual EGIN, vurderte vi også dette opp mot valg av implementasjonsmiljøet. For utarbeidelse av grafikk har vi brukt Adobe Photoshop. All kode er skrevet i Code Genie som er Freeware text editor med brukerdefinert syntaksvisning og mulighet for egne utvidelser. HTML ble laget med Macromedia Dreamweaver i kombinasjon Code Genie. Microsoft Word ble benyttet til rapportskriving og utarbeidelse av andre dokumenter. For å lage Gantt skjema ble Microsoft Project brukt. Microsoft Excel ble brukt for å generere grafiske framstillinger av data.

# **5.2 Annet utstyr benyttet under utviklingen**

Vår oppdragsgiver besørget bærbar PC til bruk under presentasjon på EGINs konferanse i Berlin og for kjøring av programvare som ikke er installert på skolens datamaskiner. Siden vi valgte å ikke søke om tildeling av grupperom, har vi i stor grad basert møtevirksomhet på ledige plasser rundt omkring på skolen. Bærbar PC har støttet opp om et «mobilt grupperom». Vi har også benyttet oss av andre datamaskiner på Høgskolen og private pc-er hjemme hos hver enkelt av oss.

# Kapittel 6 **DESIGN**

# **6.1 Utarbeidingen av designet**

Gruppa ble tidlig enige om at et brukervennelig design var en viktig faktor for at medlemmene i EGIN skal benytte seg av dette møtestedet. Et forståelig og ryddig utseende ble prioritert framfor fancy design. Vi bestemte oss for å dele opp i kategoriene Members, News, Forum og Workshop i skilleark med ulike fargenyanser.

Det hele begynte med en enkel skisse på et ark. Ut ifra en skisse som alle synes fungerte bra, ble det laget en flat mal i Photoshop. Fargene som ble valgt er brukt kun for å vise et klart skille mellom de ulike kategoriene. Vi bestemte oss for å bruke en tynn ramme rundt innholdet for å tydelig vise hvilken kategori brukeren befinner seg innenfor.

For å få plass til undermenyen valgte vi å utvide rammen øverst slik at linkene fikk plass øverst i høyre hjørne av det fargede feltet.

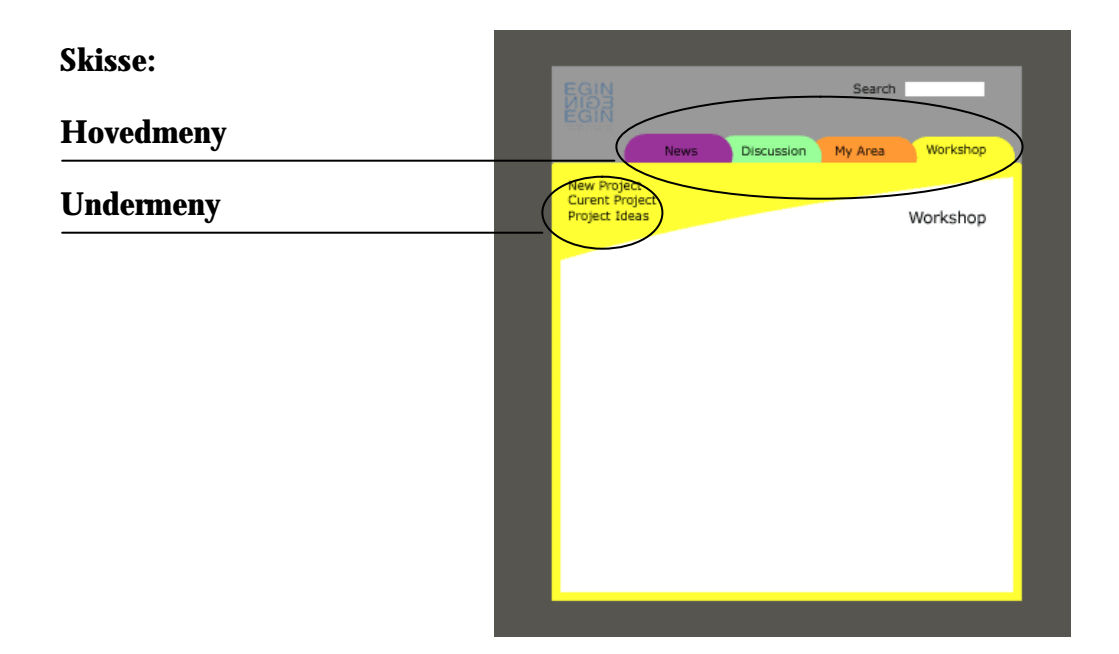

Ut ifra denne flate malen ble det laget et første utkast med forslag til form og farge som kunne brukes. Den øvre delen med meny og heading krevde mye prøving og feiling, både i forhold til farger og plassering. Vi la stor vekt på at den skulle være enkel, men samtidig smakfull.

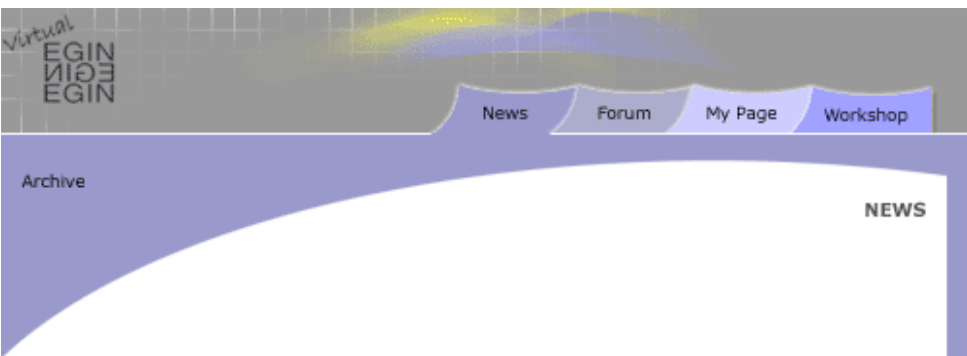

Dette var første forslag til utseende. Senere fant vi ut at det ble litt for fargerikt i forhold til hva siden skal brukes til.

Like før vi dro til Berlin, fikk designet et litt nytt utseende. Samme konseptet ble benyttet, men stilen ble noe forandret. Siden fikk renere linjer, kortere nedlasting og bærer et preg av den skal brukes som et arbeidsområde. All unødvendig pynt ble fjernet. På dette tidspunktet hadde vi følgende kategorier: News, Forum, My Page og Workshop. Det var disse kategoriene vi presenterte i Berlin. Vi fant også ut at det var nødvendig med nok en undermeny. Photoshop fila av prototypen vår så slik ut:

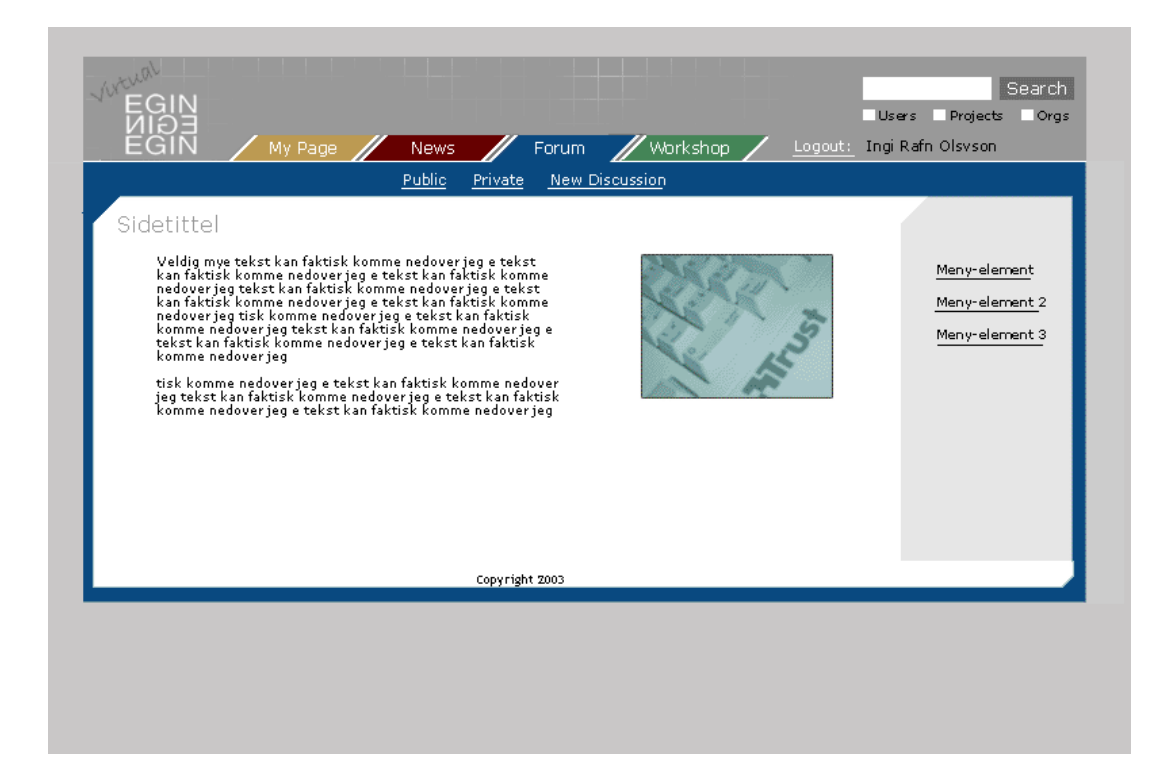

Her ser vi at et tredje nivå med linker er plassert som en del av innholdet i en lysegrå kolonne. Resultatet var godt likt hos alle på gruppa, og endringene gav siden det inntrykket vi ønsket.

# **6.2 Berlin og design**

Ved EGINs årlige konferanse i Berlin, ble design og brukergrensesnitt godt mottatt. Det var også et ønske om å implementere EGINs nåværende nettsider i dette designet.

En av deltakerne mente at vi burde bytte ut den røde fargen i hovedmenyen. Dette var et ønske vi tok i betraktning ved videre utarbeiding. Brukergrensesnittet ble også oppfattet og forstått på den måten vi hadde håpet.

Etter besøket i Berlin, på et av våre prosjektmøter, bestemte vi oss for å legge

search- og help-funksjonen inn i hovedmenyen. Dette gjorde vi fordi disse funksjonene ikke passet inn under noen av de andre kategoriene. Dermed fikk de ingen helhet som side. De andre kategoriene har fått tildelt en egen fargenyanse for å klart vise hvilken kategori brukeren befinner seg innenfor. Vi ønsket det samme for Search og Help. Det endelige resultatet:

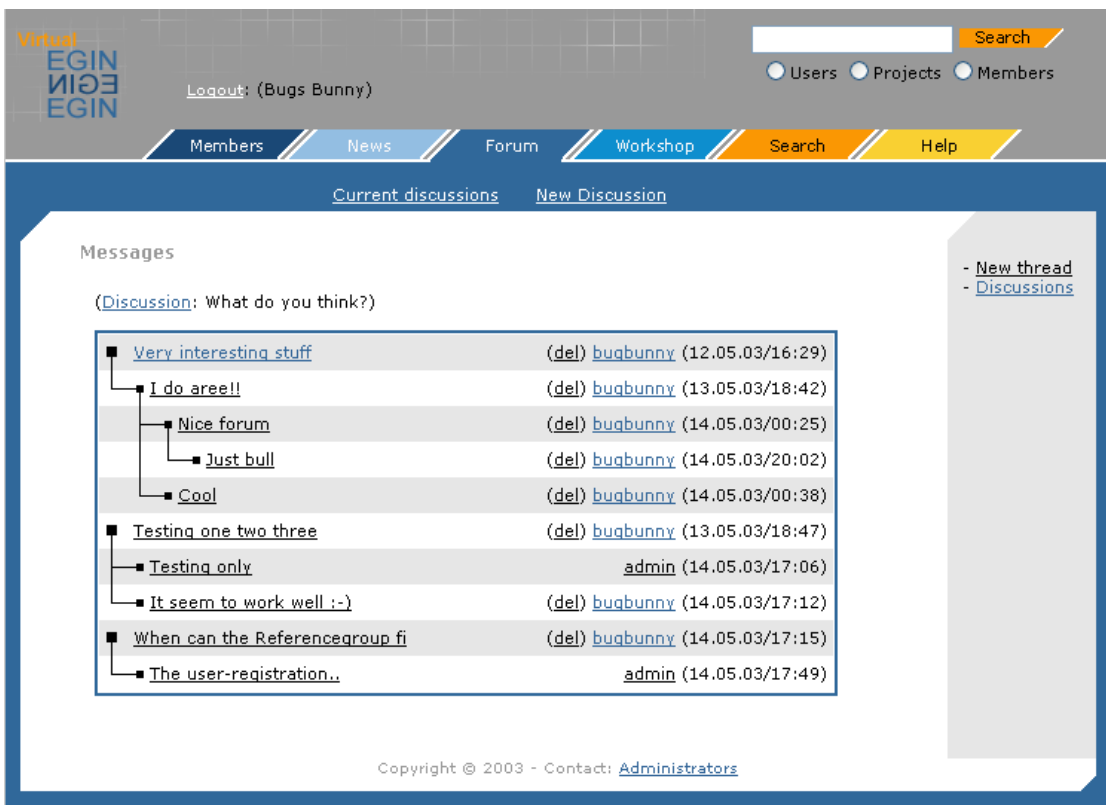

# **6.3 Nettstedets elementer**

# **6.3.1 Meny**

Vi bestemte oss for å bruke skilleark fordi vi alle mener at dette er en grei måte å navigere mellom de ulike kategoriene. Samtidig valgte vi å bruke den samme fargen i en ramme rundt for å skape et helhetlig inntrykk av hver kategori. Alle andre nivå menylinker i samme kategori befinner seg under samme skilleark og har samme fargenyanse på rammen rundt. Undermenyen er plassert øverst i rammen, nedenfor den kategorien linkene tilhører. I tillegg finnes det et tredje

nivå av linker, som vi har valgt å samle i et lysegrått felt til høyre for innholdet. Dette feltet balanserer siden så ikke tekstfeltet blir altfor stort.

#### **6.3.2 Logo**

I utgangspunktet forsøkte vi å benytte oss av den allerede eksisterende logoen som blir brukt på EGINs nåværende nettsider. Resultatet sto ikke helt i stil med resten av designet. Vi ønsket å bruke andre farger samt legge til ordet «Virtual». Det ble gjort mange forsøk på å lage mer ut av logoen, men vi endte opp med en enkel og grei variant som passet fint inn i resten av designet. Logoen er plassert godt synlig øverst til venstre i skjermbildet, uten at den tar bort for mye oppmerksomhet fra resten av nettstedet.

#### **6.3.3 Rutenett**

Rutenettet øverst i headingen har en symbolsk betydning samtidig som vi ønsket grafikk for å gi siden noe mer liv. Grafikken er et symbol for det nettverket vi ønsker å skape mellom EGINs medlemmer. Vi håper at vår side vil gjøre det lettere å kommunisere dem imellom. Denne grafikken gir liv uten å forstyrre.

#### **6.3.4 Søkefelt**

I tillegg til et eget menyvalg i skillearkoppsettet har vi valgt å ha et hurtigsøk felt øverst til høyre i skjermbildet. Bruker har her mulighet til å velge mellom søk i tre ulike kategorier; «Users», «Projects» og «Members». Søkeknappen viser til sammenhengen mellom dette søkefeltet og søkefunksjonen under skillearket «Search». Treffet etter søket i søkefeltet her vil sende bruker til siden under skillearket «Search».

#### **6.3.5 Brukernavn**

Navnet på brukeren som er innlogget vil vises over skilleark -menyen. Knyttet til navnet er en link for å logge ut av nettstedet. Tidligere var dette plassert til høyre for menyen, men da vi valgte å ta med flere menyvalg og gi muligheter for utvidelse, syntes vi det var bedre å plassere den over menyen.

# **6.4 Farger**

Valg av farger var det punktet som var mest tidkrevende med tanke på design av siden. Mange løsninger ble foreslått og deretter avvist. Vi syntes det var viktig at alle på gruppa var enige i fargevalget. Designansvarlig laget ulike forslag, sendte dem på e-mail til de andre på gruppa og fikk tilbakemelding om eventuelle forandringer. Vi valgte til slutt den fargesammensetningen det var mest enighet om. Dette var forslaget som slo an hos alle medlemmene på gruppa.

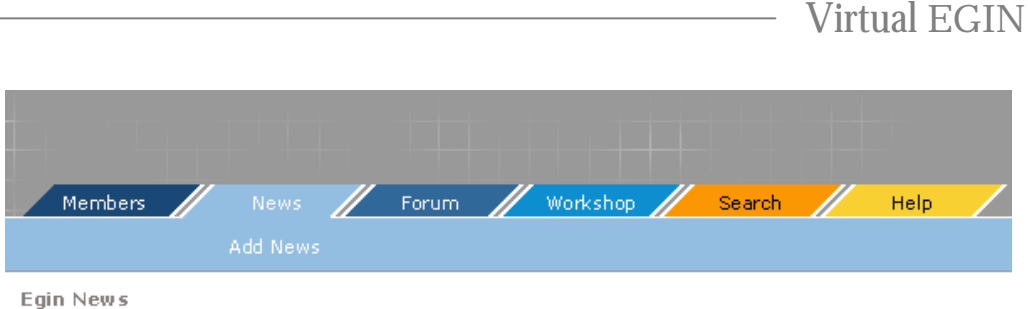

De ulike nyansene av blått passer bra sammen og oransje og gul løser fint opp ute til høyre. Skillearkene Search og Help skiller seg ut med annen farge fordi disse ikke hører til de fire hovedkategoriene. Dette er kun hjelpefunksjoner som eksisterer for å gjøre det lettere for brukeren å benytte nettstedet på best mulig måte. Fargene egner seg også godt på web. Blått og grått er behaglige og rolige farger, som ikke tar for mye oppmerksomhet. Det oransje og gule skillearket tiltrekker seg oppmerksomhet. Disse menyvalgene er der for å bedre brukervennligheten på nettstedet, så det er viktig at de synes godt.

# Kapittel 7 UTVIKLING AV SYSTEMET

# **7.1 Kodeprinsipper og standarder**

Tidlig i prosjektfasen prioriterte vi å bli enige om standarder for kodingen slik at denne skulle bli mest mulig enhetlig. Siden ingen av gruppemedlemmene hadde erfaring fra implementasjon av tilsvarende løsninger tidligere, ble det en utfordring å bli enige om slike standarder på et så tidlig stadium. Vi antok at prosjektet ville vokse seg relativt stort, og ønsket derfor å bli enige om et system som tok høyde for dette. Målet var at koden skulle bli mest mulig modulær for å sikre gjenbruk, og at det hele skulle bli mest mulig oversiktlig.

- Det ble utarbeidet et enkelt «template-system» for å flette funksjonalitet sammen med utseende. Alt utseende ble samlet i en mal-fil som ble utstyrt med merker for hvor kode skulle settes inn. Denne mal-filen ble så splittet på disse merkene og hver del ble lagt ut i egne filer. På denne måten var det enkelt å vedlikeholde et komplett design uten å berøre funksjonalitet og kode.
- Alle mal-filer ble lagt i katalog «templates». Under kodingen ble det brukt en kode-mal («code\_template\_main.php») som inkluderer mal-filene og enkelt beskriver hvor forskjellig kode skulle plasseres for et helhetlig utseende. Dermed kunne dette abstraheres bort og man kunne konsentrere seg kun om kodingen.
- For formattering av HTML tekst brukte vi CSS. Det ble utarbeidet stilark som ble lagt i katalog «stylesheets».
- Blokker med HTML og kode som skulle gjenbrukes ble lagt i katalogen «items». Systemet har f.eks. submeny som varierer etter hvilken hovedkategori som er aktiv. Hver slik submeny ble lagt ut som «items». Dermed er det enkelt å vedlikeholde menyene. Et annet eksempel er hjelptekst til systemet. I tillegg til å kunne få kontekstuell hjelp, fins også hjelp som egen hovedkategori. Siden teksten er den samme i begge tilfeller, ble den lagt ut som «item» og inkludert i de to sammenhengene.
- All grafikk ble samlet i katalog «images» som består av underkatalogene «gif» og «jpeg».
- Det ble også opprettet katalogen «maintenance» for samling av vedlikeholdsfiler for systemet. Script for opprettelse av databa sen fins her. (Får at dette skal kunne kjøres må det kopieres til dokumentroten).
- For at koden skulle bli modulær, prøvde vi å legge det meste av gjenbrukbar kode ut i funksjoner. Det ble bygget enkle funksjonsbibliotek for de forskjellige delene av systemet. Disse ble lagt i katalogen «functions». Funksjonsbibliotekene ble så inkludert i kode-malen etterhvert som de var nødvendige. All slik inkludering ble samlet i toppen av hver fil for oversikt. Opprettelse av databaseforbindelse ble også lagt i en slik funksjonsfil.
- Siden systemet baserer seg på tilgangsnivåer, valgte vi å merke hver fil med aktuelt tilgangsnivå på filnavnet: «tilgangsnivå\_filnavn.php». Dette fordi flere filer har tilnærmet samme funksjonalitet men forskjellig tilgangsnivå og at man enkelt skal finne fram til rett fil.
- Alle filendelser på programfiler ble satt til .php, også funksjonsbibliotek og «items». Dermed blir alle filer kjørt av PHP-motoren og man slipper at program-kode blir slengt ut til brukere.
- Alle filer skal ha standard header med beskrivelse av filen. Funksjonsbibliotek har slik header for hver funksjon.
- Alle filer som bruker kode-malen skal legges på roten.
- All kode skal kommenteres fyldig på engelsk.

Viser til vedlegg K for en oversikt over filstrukturen.

#### code\_template\_main.php

<?php

include\_once("functions/database.php"); include\_once("functions/general.php"); include\_once("functions/authenticate.php");

//=========================================

======================== // Script: name.php // Author: Author name // Date: mon. YEAR // // Description // //========================================= ========================

// Assign values: -------------------------------------------------

\$title = "Virtual EGIN - Category - Page";  $Sheading = "Page";$ 

 $Sauth\_level = "user";$ //\$auth\_level = "superuser";  $//$ Sauth\_level = "admin";

 $//\$  $//\$ site\_category = "news";  $\text{Ssite\_category} = \text{``form''};$  $//$ Ssite\_category = "workshop";  $//Ssite\_category = "search";$  $//$ Ssite\_category = "help";

\$sub\_category = "";

// ----------------------------------------------------------------

auth\_level(\$auth\_level); prevent\_cache();

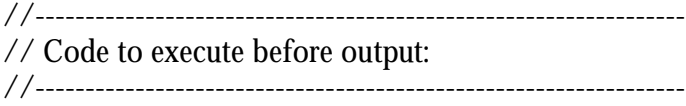

 $//$  here...

include("templates/page\_main\_1-3.php");

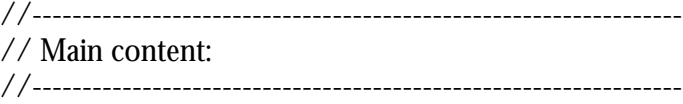

// Content here...

include("templates/page\_main\_2-3.php");

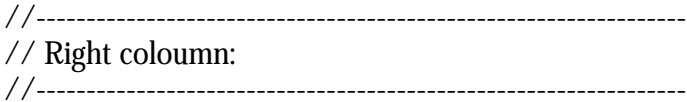

// Content here...

include("templates/page\_main\_3-3.php");

 $?$ 

# **7.2 Funksjonalitet**

Løsningen på hvordan systemet skulle utvikles har forandret seg underveis i prosjektet. Vi utviklet, som tidligere nevnt, en kravspesifikasjon tidlig i prosjektprosessen. Denne reviderte vi senere, etter en ny runde med diskusjoner om hvordan vi best kunne løse problemet. Innspill fra referansegruppa hadde da også vært med på å forme våre tanker omkring en mulig løsning. Her presenteres hvordan hver funksjon virkelig ble da systemet var ferdig utviklet. Avvik drøftes i kapittel 9, «Diskusjon av resultater». For kommentarer om hver fil, se på beskrivelsen øverst i hver fil.

### **7.2.1 Login**

Innlogging til systemet gjøres på en egen side som har samme grensesnitt som resten av systemet. Bruker kommer til denne siden enten ved å taste inn url-en til «Virtual EGIN» i adressefeltet, eller ved å følge en link på den eksisterende hjemmesiden til EGIN. (Tanken er at det skal opprettes en link til «Virtual EGIN» der.) Bruker logger inn med brukernavn og passord. Et passord og brukernavn genereres første gang bruker registreres som bruker av nettstedet. For å registreres som bruker sendes det først en forespørsel til «super bruker» i den aktuelle organisasjonen som den nye brukeren tilhører. «Super brukeren» godkjenner nye brukere ved sin organisasjon.

Alle passord enveis-krypteres med md5 før de legges i databasen. Dette har vi gjort for å ivareta generelle sikkerhetskrav. Mange brukere har en tendens til å bruke samme passord flere steder, og ved kryptering hindrer man eventuelle inntrengere i å enkelt få tak i login-informasjon til flere systemer. Krypteringen av passord medfører at brukere som har glemt passord, må få generert nytt som blir sendt til deres registrere e-mail adresse før kryptering og innlegg i databasen.

#### **7.2.2 News**

Første siden som møter bruker når han/hun er logget inn, er Nyhetssiden. Her har alle brukerne mulighet til å legge inn nyheter som vil være av interesse for de andre brukerne av nettstedet. Nyhetene merkes med en gyldig «fra dato» og «til dato», som viser til det tidsrommet nyheten kan vises på første siden. Om nyheten vises her er avhengig av om det har kommet inn flere nyheter etter denne datoen enn det er plass til på siden. Nyheten vil da plasseres i arkivet. Nyhetene vil være i arkivet i to år, etter ønske fra EGIN. Dato merkingen vil altså kun være gyldig for tiden nyheten vises på hovedsiden under «News». Dersom nyheten blir værende på nyhetssiden til sin utløpsdato vil den automatisk gå over i a rkivet denne dagen. Nyheten merkes også med en prioritet; «important», «normal», «less important» eller «EGIN Office». Ulike nyhetstyper får forskjellige ikoner som viser om de er nyheter fra EGIN Office eller nyheter fra vanlige brukere. Nyheter merket som «important» får et eget ikon som symboliserer viktigheten til denne nyheten. Nyheten må registreres med en tittel og en ingress. Nyhets melding er alternativt. Brukernavnet som er lagret i session sendes med til databasen når en ny nyhet legges til.

Siste nyhet som er lagt inn i databasen vises øverst i nyhetsvinduet under overskriften «Latest». Under denne kommer nyheter fra vanlige brukere i venstre kolonne og nyheter fra EGIN Office i høyre kolonne. Nederst på siden vil nyheter merket med «less important» vises, under tittelen «Other messages». Til sammen på siden, utenom nyheten under «Latest», vises 10 nyheter av prioritet «important» og «normal», 10 fra «EGIN Office» og 18 merket «less important». I arkivet listes alle

### **7.2.3 Members**

Her har bruker mulighet til å se sin egen profil, endre profilen sin, undersøke andre medlemmers profiler og organisasjoners profiler. Andre nivå med linker, menyen under skilleark tittelen, viser tre valg; «My profile», «Users» og «Organisations». En profil viser en beskrivelse av en bruker eller en organisasjon. Min profil viser en beskrivelse av hvem brukeren som er logget inn er. Eksempler på informasjon som fylles ut her er brukers navn, adresse, arbeidssted, stilling, land og kompetanse. Bruker har og mulighet til å legge inn et bilde av seg selv og CV. Organisasjoner registreres med viktig informasjon som navn, land, kontaktperson og brukere av «Virtual EGIN» som er tilknyttet denne organisasjonen. Menyen i nivå tre, det grå feltet til høyre innenfor menyramma, viser ulike valg etter hvilken side bruker er på, og hva bruker er innlogget som. (Se punkt 7.2.8 om brukernivåer).

#### **7.2.4 Forum**

Forumet er stedet der diskusjoner mellom brukerne av «Virtual EGIN» tar sted. Diskusjonsforumet er bygd opp som et trådet forum, der trådene viser sammenhengen og nivåene i diskusjonene. Bruker kan velge å opprette en ny diskusjon eller svare på diskusjoner som allerede er i gang. Svaret kan være til det opprinnelige innlegget som startet diskusjonen, eller til et av undernivåene. For en mer utfyllende forklaring på Forumets oppbygning, se punkt 7.3 «Kommentarer til spesiell funksjonalitet».

#### **7.2.5 Workshop**

Workshop viser en oversikt over prosjekter som EGIN medlemmer er involvert i. Prosjektene presenteres med en tittel på prosjektet, beskrivelse av det aktuelle prosjektet, navn på Virtual EGIN medlemmer som er med på prosjektet og kompetanse («skills») som er nyttig for prosjektet. Bruker kan opprette en ny prosjektbeskrivelse, eller endre på kompetanseområder og medlemmer som er bundet til et tidligere prosjekt brukeren har opprettet. Brukernavnet som er lagret i session sendes med til databasen når prosjektbeskrivelsen føres inn.

#### **7.2.6 Search**

Bruker har mulighet til å søke etter informasjon som ligger på nettstedet enten ved å bruke søkefeltet øverst til høyre i skjermbildet, eller under menyvalget «Search».

Treffene fra søket i databasen vil bli listet opp i vinduet til skillearket «Search». Relevansen til søket rangeres med stjerner, som gir uttrykk for hvor gode treff søket resulterte i. Jo høyere antall stjerner, jo bedre match. Gjør bruker et søk i søkefeltet ovenfor skilleark oppsettet, har han/hun tre alternative valg av søkeområde; medlemmer av «Virtual EGIN», prosjekter og organisasjoner. Under menyen «Search» har bruker mulighet til å søke både enkelt søk («simple search») og utvidet søk («advanced search»). Utvidet søk gir mulighet til å søke på forskjellige felter i de ulike tabellene i databasen, og gir dermed et mer korrekt søk.

# **7.2.7 Help**

Skillearket «Help» helt til høyre i menyen skal gi bruker råd og veiledning om hvordan de ulike menyene fungerer, og hvilken informasjon som finnes på nettstedet. En link til «Help» er også å finne helt øverst i tredje nivå menyene under de forskjellige skillearkene. Et klikk på denne linken vil vise et pop-up vindu med informasjon fra hjelpemenyen. Informasjonen som vises er bundet til den siden brukeren befinner seg på. Ved å scrolle opp eller ned kan bruker lese veiledning til andre deler av nettstedet.

#### **7.2.8 Brukernivåer**

#### **User**

Vanlige brukere vil kun ha de funksjoner tilgjengelig som deres brukernivå tillater.

#### **Superuser**

Når bruker med Superuser-rettigheter er innlogget vil han under hovedkategorien «Members» få tilgang til menyvalget «Superuser». Dette er en samleside med funksjoner som kun er tilgjengelig for Superuser. Hjelp tilknyttet Superuser vil kun være tilgjengelig når bruker med Superuser-rettigheter er innlogget. Vanlige brukere trenger ikke slik hjelp.

#### **Administrator**

Når bruker med administratorrettigheter er innlogget vil han under hovedkategorien «Members» få tilgang til menyvalg «Administrator». Dette er en samleside med funksjoner som kun er tilgjengelig for brukere med administratorrettigheter (medlemmer i «Administratorsorganisasjonen»).

Hjelp tilknyttet administrator vil kun være tilgjengelig når bruker med administratorrettigheter er innlogget. Vanlige brukere trenger ikke slik hjelp. Brukere med administratorrettigheter har mulighet for å slette diskusjoner og meldinger i forum.

# **7.3 Kommentarer til funksjonalitet**

# **7.3.1 Forum**

Ideen til den trådete opplistingen i forumet hentet vi fra dagbladet.no. Siden forumet er en av de viktigste delene av systemet, vektla vi å lage dette så brukervennlig som mulig. Vi undersøkte litt forskjellige steder på nettet, men fant lite som vi syntes fungerte bra. Etter hvert ble vi enige om at alle meldinger ihvertfall skulle være trådbasert, siden vi syntes dette på en best mulig måte visualiserer strukturen.

Trådbasert opplisting:

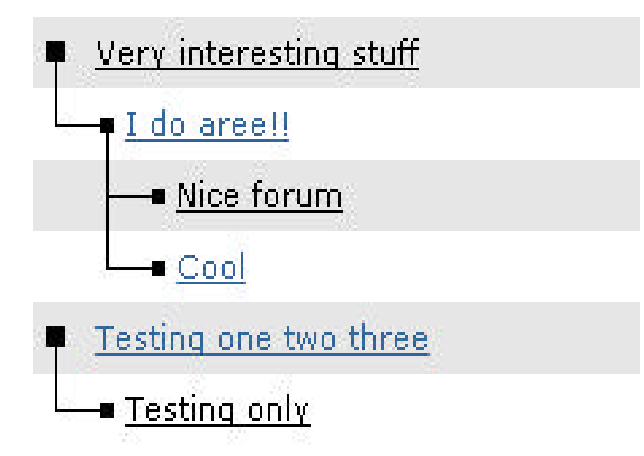

Trådbaserte forum kan lages veldig enkelt, men vi ønsket å lage noe som var intuitivt og brukervennlig. Det beste eksemplet vi fant var på dagbladet.no og vi bestemte oss for at dette skulle danne utgangspunkt for den visuelle opplistingen. Her er trådene godt synlig siden man binder det hele sammen med grafikkelementer. Vi hadde ingen kode å gå ut i fra, kun det visuelle som er synlig for alle brukere på dagbladet.no. Det ble derfor en forholdsvis stor utfordring å lage kode som genererte tilnærmet samme utseende. Vi hentet kun inspirasjon fra den grafiske opplistingen som dagbladet.no bruker. Alt annet tenkte vi ut på egenhånd.

#### **Trådbasert opplisting**

Grunnlaget for den grafiske opplistingen er 7 stk. gif-filer:

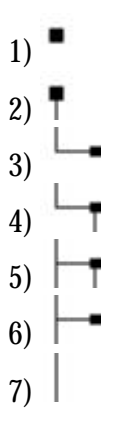

I tillegg brukes «pixel\_trans.gif» som er en transparent piksel.

All opplisting skjer i funksjonen «show\_msg()» som er rekursiv. Den kalles med parametrene \$parent\_id og \$forum\_id for å generere opplistingen. I tillegg har den et valgfritt paramter \$indent (array) som brukes i de rekursive kallene. Denne arrayen beskriver innrykket foran hver melding. På denne måten holder man orden på om det er nedenstående meldinger som er svar på en over, og om en kontinuerlig linje dermed skal tegnes vertikalt mellom disse. Innrykket tegnes ved å kombinere gif-fil 7 (over) og «pixel\_trans.gif» med unntak av grafikk-elementet som er nærmest meldingen. Dette må behandles spesielt. Det må avgjøres om elementet er av typen 1-6 av de 7 gif-filene ovenfor. Dette gjøres med følgende algoritme:

gif 1: Rot alene gif 2: Rot m/barn gif 3: Barn uten barn uten tvilling gif 4: Barn med barn uten tvilling gif 5: Barn med barn og med tvilling gif 6: Barn med tvilling og uten barn

Rett tilfelle fåes ved å besvare spørsmålene:

- Er jeg barn?
- Har jeg barn?
- Har jeg tvilling? (Mor har flere barn etter meg)

show msg:

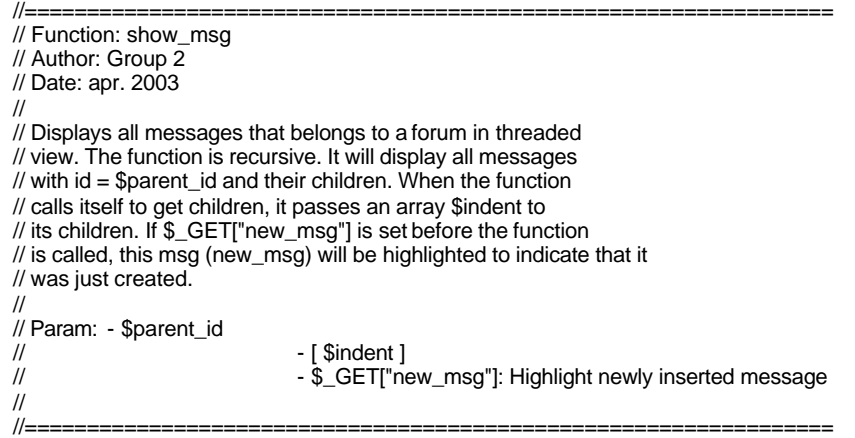

function show\_msg(\$parent\_id, \$forum\_id, \$indent = array()) {

global \$connection; // Gives access to the \$connection which exists outside the function static \$row color; // Vary row -color for each message (each time this funtion is called)

\$sql = "SELECT \* FROM Forum\_msg WHERE msg\_parent = \$parent\_id AND forum\_id = \$forum\_id ORDER BY msg\_id";

\$sql\_result = mysql\_query(\$sql, \$connection);

if (\$num\_rows = mysql\_num\_rows(\$sql\_result)) { \$row  $num = 0$ ;

while (\$row = mysql\_fetch\_array(\$sql\_result)) {

// Change row -color each time this function is called: if  $(\text{grow\_color} == 1)$  {

```
$row\_color = 0;$color = "#FFFFFF";
                                        }
                                       else {
                                                 $row\_color = 1;$color = "#E6E6E6";}
                                       $row_num++; // Current row
                                       $msg_id = $row["msg_id"];
                                       $msg_title = $row["msg_title"];
                                        $msg_parent = $row["msg_parent"];
                                       $msg_username = $row["username"];
                                       $msg_date = $row["msg_date"];
                                       echo "<table width='100%' border='0' cellpadding='0' cellspacing='0' 
bgcolor='$color'>"; // table_2
                                       echo "<tr><td>"; // table_2
                                       echo "<table border='0' cellpadding='0' cellspacing='0'><tr><td>"; // 
table 1
                                       // Make my indent (skip last element):
                                       for ($i = 0, $i < (sizeof($indent) - 1); $i++) {
                                                 if ($indent[$i] == '+') echo "<img
src='images/gif/forum_indent_vertikal.gif' width='19' height='24'>"; // vertikal line
                                                  else echo "<img src='images/gif/pixel_trans.gif' width='19' 
height='24'>"; // blank
                                                 //echo $indent[$i];
                                       }
                                       // Am I a child?
                                       if (sizeof($indent)) $child = true;
                                       else $child = false;
                                       // Do I have children?
                                       $sql_children = "SELECT * FROM Forum_msg WHERE 
msg_parent = $msg_id LIMIT 1"; // Who have me as parent?
                                       $sql_result_children = mysql_query($sql_children, $connection);
                                       if ($num_children = mysql_num_rows($sql_result_children)) 
$children = true;
                                       else $children = false;
                                       // Do I have twin(s)?
                                       if ($num_rows > $row num) $twins = true;
                                       else $twins = false;
                                       // Which element to place nearest me (last indent-element):
                                       if ($child && $children && $twins) { $indent_elem = 5;}
                                        if ($child && !$children && $twins) { $indent_elem = 6;}
                                        if ($child && $children && !$twins) { $indent_elem = 4;}
                                       if ($child && !$children && !$twins) { $indent_elem = 3;}
                                       if (!$child && !$children) { $indent_elem = 1;}
                                       if (!$child && $children) { $indent_elem = 2;}
                                       echo "<img src='images/gif/forum_indent_$indent_elem.gif' 
height='24'>";
                                       // Show message (me):
                                       echo "</td><td>&nbsp;"; // table_1
                                       // Highlight message that was just inserted:
                                       if (($new_msg = $_GET["new_msg"]) && ($new_msg == $msg_id))
                                                 echo "<b><a href='user_forum_msg_new -
del.php?action=1&msg_id=$msg_id&forum_id=$forum_id'>$msg_title</a></b>\n";
                                       else
                                                 echo "<a href='user_forum_msg_new -
del.php?action=1&msg_id=$msg_id&forum_id=$forum_id'>$msg_title</a>\n";
```
echo "</td></tr></table>"; // table\_1 \$msg\_date = timestamp12\_to\_time(\$msg\_date);

```
// If the user logged in also wrote the message (or admin), he's 
allowed to delete it:
                                       if ((logged_in() == $msg_username) || user_type("admin")) 
$del_text = "(<a href='user_forum_msg_new -
del.php?action=6&msg_id=$ms g_id&forum_id=$forum_id'>del</a>) ";
                                       else $del_text = "";
                                       echo "</td><td align='right'>$del_text<a 
href='user_viewprofile.php?username=$msg_username'>$msg_username</a> 
($msg_date)&nbsp;</td></tr>"; // table_2
                                       echo "</table>"; // table_2
                                       // Prepare the info that I will send to my children:
                                       $new indent = $indent;if (($num_rows > $row_num) && ($msg_parent != -1)) {
                                                 $new_indent[sizeof($new_indent)-1] = '+';
                                                 $new indent[] = '-'; // if more rows after me
                                        }
                                       else {
                                                 $new indent[] = '-';}
                                       // Send info to my children:
                                       show_msg($msg_id, $forum_id, $new_indent);
                             }
                             mysql_free_result($sql_result);
                   } 
         }
```
#### **Previous/Next**

For å se innholdet til en melding må man klikke på meldingens tittel i opplistingen. Da vises en egen side med hele meldingen. Det var ønskelig å kunne lese en tråd sammenhengende uten å måtte skifte mellom den trådbaserte opplistingen og visningssiden for en spesifikk melding gjentatte ganger. Dette ble løst ved å inkludere linker til «Previous» og «Next» for hver melding som vises. Disse linker da til henholdsvis meldinger før og etter den gjeldende i tråden. Ved trådens endepunkter fjernes gjeldende link.

Å finne rett melding som det skal linkes til på de to linkene viste seg å bli en liten utfordring. Det må testes på en del kriterier for å navigere opp og ned i tråden. Det ble laget funksjoner «next\_msg()» og «previous\_msg()» for å løse problemet. Begge funksjonene bruker andre hjelpefunksjoner som er rekursive.

#### Algoritme for next:

```
Har jeg barn? {
          Neste = barnet
} 
else if (Har mor et barn etter meg?) {
          Neste = mor sitt barn etter meg
}
else if (Har mor en søster etter seg?) {
          Neste = tante (rekursiv)
}
```
#### Algoritme for previous:

```
Har mor et barn før meg? {
          Har denne barn? {
                    Forrige = (Finn siste barn)
         } else {
                    Forrige = mor sitt barn før meg
```

```
}
} else {
           Forrige = mor
}
```
next\_msg:

```
//=================================================================
         // Function: next_msg
         // Author: Group 2
         // Date: apr. 2003
         //
         // Finds the next message in thread. Uses msg_twin() and 
         // msg_parent_twin().
         //
         // Param: - $msg_id
         // Return: - $next (success)
         \frac{1}{2} - false (failure)
         //
         //=================================================================
         function next_msg($msg_id) {
                   global $connection; // Gives access to the $connection which exists outside the function
                  // Do I have children?
                   $sql_children = "SELECT msg_id FROM Forum_msg WHERE msg_parent = $msg_id 
LIMIT 1"; // Who have me as parent?
                   if (!$sql_result_children = mysql_query($sql_children, $connection)) echo "Couldn't get 
children!";
                  if ($num_children = mysql_num_rows($sql_result_children)) {
                            $row = mysql_fetch_array($sql_result_children);
                            $msg_id = $row["msg_id"];
                            return $msg_id; // My child
                   }
                  // Does my parent have other children after me:
                  else if ($twin_id = msg_twin($msg_id)) {
                            return $twin_id;
                   }
                  // Recursivly search for parent_twins towards the root:
                  else if ($twin_id = msg_parent_twin($msg_id)) {
                            return $twin_id;
                   }
                   else return false; // No next found!
```
previous.msg:

```
//=================================================================
// Function: previous_msg
// Author: Group 2
// Date: apr. 2003
//
// Returns previous message in thread.
//
// Param: - $msg_id
// Return: - $previous (success)
                           - false (failure)
//<br>//=
//=================================================================
```
function previous\_msg(\$msg\_id) {

global \$connection; // Gives access to the \$connection which exists outside the function

// Does my parent have a child before me? if (\$my\_twin = msg\_twin\_before(\$msg\_id)) { // Does this child have children, get the farest: if (\$prev = farest\_child(\$my\_twin)) return \$prev; else

return \$my\_twin;

```
} else {
                             // Previous is my parent:
                             $sql = "SELECT msg_parent FROM Forum_msg WHERE msg_id = 
$msg_id";
                             $sql_result = mysql_query($sql, $connection);
                             $row = mysql_fetch_array($sql_result);
                             $parent_id = $row["msg_parent"];
                            mysql_free_result($sql_result);
                            if ($parent_id != -1) return $parent_id;
                            else return false;
                   }
         }
```
#### **Slette melding**

For å hindre forum i å vokse seg uendelig store og dessuten ha mulighet til å angre på innlagte meldinger, er det mulig å slette de meldinger som man selv har lagt inn (i tillegg har brukere med administrator-rettigheter mulighet til å gjøre det samme for alle meldinger). Siden alle meldinger tilhører en tråd, vurderte vi det som naturlig å la hele den etterfølgende tråden slettes når en melding fjernes. Brukeren får advarsel om dette før han sletter. Kode for å slette en melding er i funksjonen «delete\_msg()». Denne er rekursiv og sørger også for at alle etterfølgende meldinger blir fjernet.

delete.msg:

```
//=================================================================
// Function: delete_msg
// Author: Group 2
// Date: apr. 2003
//
// Deletes message in forum and all its children (recursivly)
//
// Param: - $msg_id: Message to be deleted
//
//=================================================================
function delete_msg($msg_id) {
         global $connection; // Gives access to the $connection which exists outside the function
         // Delete the message:
         $sql = "DELETE FROM Forum_msg WHERE msg_id = $msg_id";
         if (!$sql_result = mysql_query($sql, $connection)) echo "Couldn't delete message!";
         // Check if the message has children:
         $sql = "SELECT msg_id FROM Forum_msg WHERE msg_parent = $msg_id";
         $sql_result = mysql_query($sql, $connection);
         // Delete children:
         while ($row = mysql_f etch_array($sql_result)) {
                  $msg_id_child = $row["msg_id"];
                  delete_msg($msg_id_child);
         }
}
```
Alle filer tilknyttet forumet er lagt ved i sin helhet i vedlegg M.

# **7.4 Databasen**

En ER-modell ble utviklet etter at kravspesifikasjonen var ferdig og vi hadde fått en oversikt over hvilke data vi ønsket å registrere i forbindelse med nettstedet. Databasen ble så laget ut fra ER-modellen. ER-modell er lagt ved som vedlegg J.

# **7.4.1 Plan for valg av indekserte felter**

Indekser kan hjelpe til med å forbedre responstiden i spørringer, men tar samtidig større plass. En god regel er at alle identifikatorer som ikke inneholder lange tekststrenger, bør være indekserte. Samtidig skal en være forsiktig med å indeksere felter som gjerne henter med seg store deler av sin egen tabell i evt. spørringer. Problemer som kan oppstå hvis indeksering brukes feil, er for eksempel overhead i tabeller, noe som vil si at dataene ikke blir lagret på en optimal strukturert måte, samt at indeksene rett og slett tar for stor plass - noe som både spiser diskplass og senker databasens ytelsesnivå.

Generelt for Virtual EGIN, er samtlige fremmednøkler indeksert, dette for å bedre ytelsen i alle WHERE/LIKE-argumenter. I tillegg er det lagt indekser på identifikatorer som ikke forandres ofte, eksempelvis username i tabellen user (primær indeksering på identifikatorer er standard i MySQL).

Utover dette har ikke indekser blitt sett på som nødvendige, det er en begrenset mengde data som til enhver tid behandles, og nytteverdien er ikke betydelig med de dimensjonene systemet er designet for å takle.

# **7.4.2 Databasens struktur**

Ut fra ER-modellen går det frem at vi har laget en tradisjonell relasjons-database. Selv om MySQL pr i dag ikke støtter relasjoner fullt ut, er dette allikevel den mest hensiktsmessige måten å organisere den på. Under utviklingen har det vært viktig å redusere redundans (dobbeltlagringer), og den er derfor normalisert i 3NF (3. normalform). Den endelige modellen viker noe fra den som opprinnelig var planlagt, de delene som fra EGINs side ble sett på som minst prioriterte har blitt valgt bort.

# **7.5 Krav til systemet**

Klientsiden

- Systemet er testet i nettleserne Internet Explorer 5.0, Netscape Navigator 4.0 og Opera 7.0.
- Fargedybde minimum 16 bits.
- Minimum skjermoppløsing på 800 x 600 piksler

Serversiden:

• Viser til vedlegg I, om videre drift av systemet.

# Kapittel 8 **TESTING**

# **8.1 Testing av systemet**

Grunnlaget for prosjektet ligger i inkrementell systemutvikling, og dette har også gjort seg utslag i testingen a v nettstedet. Etter at en funksjon var ferdigutviklet, ble den prøvd ut innenfor prosjektgruppa for å finne evt. feilkilder. Dette for å unngå mengder med feiltesting mot slutten av prosjektet. I tillegg ble templatene som utgjør rammeverket til designet sjekket i forskjellige nettlesere (Microsoft Internet Explorer 5, Netscape Navigator 4, samt Opera 7) for å sikre kompatibilitet.

# **8.2 Testing av målgruppen**

Medlemmer av EGIN fikk se en prototyp da vi var i Berlin. Tilbakemeldingen fra deltagerne på konferansen hjalp oss i det videre utviklingsarbeidet. Utover dette har også deler av systemet blitt gjort tilgjengelig for referansegruppen for å forsikre oss om at oppsettet fungerte, samt at systemet oppførte seg som forventet.

# Kapittel 9 DISKUSJON AV RESULTATER

# **9.1 Drøfting av avvik i forhold til kravspesifikasjonen**

Vi utarbeidet, som beskrevet tidligere i rapporten, en kravspesifikasjon til systemet før vi begynte å utvikle noe funksjonalitet eller design. Kravspesifikasjonen ga oss et godt grunnlag for det videre praktiske arbeidet med utviklingen av «Virtual EGIN». Før Berlin turen laget vi en prototyp for å presentere hvordan vi så for oss systemet for de kommende brukerne. Ut i fra tilbakemelding fra deltagerne på konferansen og egne vurderinger, ble det gjort en del endringer i forhold til kravspesifikasjonen. Vi dokumenterte våre nye tanker i en revidert kravspesifikasjon som kun tok for seg de punktene der det var ønskelig med endrede spesifikasjoner. I vårt videre arbeid jobbet vi så ut fra den nye spesifikasjonen.

### **Login**

Opprinnelig var tanken at login skulle skje på EGIN sin hjemmeside. Vi synes det er bedre at denne siden får en link som fører bruker til «Virtual EGIN». For å komme inn på nettstedet «Virtual EGIN» må bruker ha brukernavn og passord, ellers vil ikke han/hun få se mer enn login-siden på «Virtual EGIN».

# **News**

Antall nyheter som vises samtidig på velkomstsiden «News», har vært diskutert flere ganger. Vi endte tilslutt opp med det antallet som er beskrevet under 7.2.2 «News», i kapittel 7 «Utvikling av systemet». Dette er bare et foreløpig forslag, som enkelt kan justeres dersom brukerne av «Virtual EGIN» finner ut at en annen fordeling vil være mer hensiktsmessig.

I kravspesifikasjonen har vi skrevet at det kan være muligheter for å legge inn begrensninger på hvem som har lov å legge inn innlegg. Etter samtaler med referansegruppen har vi forstått at en slik løsning ikke er nødvendig. Det er ønskelig at alle brukere av systemet skal få legge inn nyheter.

# **Members**

Vi foreslo først tittelen «My Page» på dette menyvalget. Vi har senere endret dette til «Members». Vi viderefører likevel tanken om at bruker her skal ha en egen side hvor han/hun kan se og oppdatere sin egen profil, ved å ha undermeny valget «My Profile».

Vi hadde planer om å utvikle en egen EGIN-mail. Denne var ment for å kunne samle bruker sine oppgaver som har med EGIN å gjøre på et sted, nemlig på «Virtual EGIN». Vi har senere revurdert dette punktet og funnet at det foreløpig ikke er nødvendig med en slik løsning. Medlemmene av EGIN må først bli vandt med å bruke systemet og de mulighetene som allerede er der til kommunikasjon, før de eventuelt kan vurdere å implementere en slik EGIN-mail funksjon.

#### **Workshop**

Før vi dro til Berlin ba vi referansegruppa om å gi oss en prioriteringsliste over hvilke funksjoner de så det mest ønskelig at vi utviklet på nettstedet. Workshop var den funksjonaliteten de alle mente det var minst sannsynlig ville bli tatt i bruk med det første. Som Alex De Boer i referansegruppen skrev i et innlegg i forumet på prosjektwebsiden «Maybe we should introduce this concept first and get members used to it; to add in a later stage: Project workshop». Vi valgte derfor å utsette utviklingen av «Workshop» til sist. Etter som utviklingen og implementeringen gikk fremover fant vi ut at vi ikke ville få tid til å utvikle en fullstendig versjon av «Workshop». Vi diskuterte i prosjektgruppa hva vi burde gjøre med dette punktet, og kom frem til at ønsket fra EGIN medlemmene først og fremst var et sted der de kunne ha en oversikt over prosjekter som brukere av «Virtual EGIN» er engasjert i. Løsningen vi har kommet opp med blir da lignende punktet «Current Projects» i kravspesifikasjonen. Våre ideer til de andre funksjonene «Workshop» kan inneholde, «Project Ideas» og selve arbeidsrommet for et spesielt prosjekt er derfor ikke blitt utviklet. Planene til hvordan vi ville utvikle disse funksjonene er beskrevet i kravspesifikasjonen. En eventuell utvikling av disse funksjonene kan være noe EGIN vurderer på et senere stadium, dersom de finner ut at nettstedet fungerer som en god ressurs for å bedre kommunikasjonen medlemmene imellom.

#### **Search og Help**

Disse funksjonene er kun kort nevnt i kravspesifikasjonen. I arbeidet med dette dokumentet konsentrerte vi oss først og fremst om hovedfunksjonalitetene på «Virtual EGIN». En søkefunksjon er nyttig for et system som «Virtual EGIN», som med tiden kan inneholde en ganske stor mengde informasjon. Det var derfor naturlig for oss å utvikle en slik funksjon. «Help» er laget for å være en brukerveiledning for brukerne av nettstedet. Denne funksjonen fikk etter en nøye overveining en egen plass i menyen for å alltid være godt synlig.

# **9.2 Drifting av systemet**

EGIN har ikke kommet frem til noen endelig konklusjon om hvor systemet vil bli driftet. Vi har foreslått ulike alternativer, og vurdert disse. Dokumenter omkring vårt arbeid med dette er å finne i vedlegg I. Det er ønskelig fra EGIN at disse dokumentene og er å finne på engelsk. Vi har utarbeidet «Forslag til videre drift» i en engelsk versjon som vi sender til EGIN. Begge er å finne i vedlegg I.

# **9.3 Tidsbruk**

Vi har lagt ved tre Gantt skjemaer som er å finne i vedlegg A. Andre Gantt skjema er laget etter første statusmøte, da vi fant det hensiktsmessig å utvide enkelte av

punktene i skjemaet. Det endelige resultatet er å finne i det siste Gantt skjemaet. Dette viser hvordan vi i realiteten disponerte tiden vår.

# Kapittel 10 KONKLUSJON

# **10.1 Oppgaven**

Det viktigste spørsmålet når man skal konkludere med om et prosjekt er vellykket eller ikke, er om oppgaven har blitt besvart. I vårt tilfelle vil det si om vi har fått utviklet et resultat som stemmer overens med oppgavebeskrivelsen. Den opprinnelige oppgavebeskrivelsen vi fikk utdelt fra EGIN er å finne i vedlegg H. Vi har utført det aller meste av det oppgaven beskriver. Avviket er under punktet om et «prosjektverksted», som diskutert i kapittel 9, «Diskusjon av resultater». I den opprinnelige oppgavebeskrivelsen sto det at det skulle utvikles «et virtuelt «prosjektverksted» der brukerne selv kan legge inn og presentere prosjektideer, laste opp og skrive ut prosjektrapporter, eventuelt andre prosjektresultater i form av andre formater og linker til produkter utviklet i nettverket.» Vi har som sagt drøftet dette punktet med referansegruppa og kommet frem til en enighet om hva som burde utvikles, og hva som kan utsettes til senere. Vi føler at vi i det store og hele har svart på oppgaven, og det som ikke er fullført er på forhånd avtalt med oppdragsgiver og brukere av produktet.

# **10.2 Prosjektgruppa**

Vi synes gruppa har hatt god oversikt over hvordan det endelige resultatet skulle se ut. Dette er et resultat av nøye spesifisering og samtaler gruppemedlemmene i mellom. Deltagelsen ved EGINs årlige konferanse i Berlin hjalp oss med å bedre forstå konseptet, slik at misforståelser ble unngått. Prosjektet har vært høyt prioritert hos oss alle og vi har hatt jevnlige prosjektmøter.

Som nevnt i forordet kjente ikke alle vi i gruppa til hverandre så godt på forhånd. Vi var dermed naturlig nok spente på hvordan vi ville fungere som gruppe. Vi synes samarbeidet har vært en positiv opplevelse, men vi har også hatt våre utfordringer. Når vi samarbeider om en oppgave og skal utvikle et produkt er vi avhengig av at vi som skal utføre oppgaven kommuniserer bra. Vi har opplevd enkelte ganger at det har vært en liten svikt i kommunikasjonen innad i gruppa. Bakgrunnen for dette er nok at vi tenker forskjellig og har ulike opplevelser av å arbeide sammen i gruppe, og hvordan gruppearbeidet best bør gjennomføres. Vi har vært flinke til å ta opp problemer som har oppstått, alle gruppemedlemmene har behandlet hverandre med respekt og latt andre komme til ordet. Vi har dermed fått løst konflikter på en ordentlig måte og prøvd å unngå lignende problemer i det videre prosjektarbeidet.

# **10.3 Planlegging**

I begynnelsen av prosjektet hadde vi en ide myldring. Vi synes det var viktig å ikke la kunnskapene våre sette stopper for gode forslag. Spørsmålsstillingen om det var mulig å gjennomføre planene våre ble sett bort ifra. Dette gav positive resultater i forhold til at vi ikke la lista for lavt.

Vi måtte tenke ut mesteparten av løsningen selv, for vi fant få eksempler på lignende system vi kunne studere. Vi var innom flere mulige løsninger og utviklet i tankene et system som skulle fungere på best mulig måte, og jobbet mot dette målet. Noen forandringer ble gjort på et senere stadium i prosjektet, vi dokumenterte endringene i en «Revidert kravspesifikasjon», og fortsatte arbeidet med utviklingen. På grunn av nøye planlegging tok utviklingen av systemet relativt kort tid sammenliknet med forarbeidet. Vi mener at dette gjenspeiler et godt forarbeid.

# **10.4 Gjennomføringen**

Med tanke på at ingen av gruppemedlemmene hadde noen forkunnskaper om ressursene som måtte til for å utvikle et slikt system, er vi svært fornøyd med at resultatet er blitt tilnærmet likt vår tenkte modell. Forarbeid og planlegging ble utført i felleskap, mens oppgavene med utviklingen av system og brukergrensesnitt ble utført mye hver for oss. På gruppemøtene er det blitt tildelt arbeidsoppgaver, som både er blitt utført i fellesskap og hver for seg. Vi har gjennom hele perioden levert skriftlig dokumentasjon i god tid, og kommunisert med hverandre og referansegruppa ved bruk av prosjektwebsida. Når det gjelder design og brukergrensesnitt har hele gruppa fungert som et testpanel for å få ulike synspunkter på navigasjon og utseende. Dette har vært en vellykket prosess med et resultat alle kan stå for.

De siste forberedelsene til Berlin turen ble noe stressende pga andre prosjekter, men gjennomføringen av presentasjonen var ryddig og informativ. Alle deltok aktivt for at turen skulle bli vellykket.

# **10.5 Ferdig produkt**

Systemet fungerer på en måte vi håper at målgruppa kan dra god nytte av. Navigasjonen er enkel og forståelig for de fleste. Det gjenstår å se om dette vil bli en ressurs EGINs medlemmer vil ta i bruk. Tilbakemeldingene fra referansegruppa har vært positive under hele perioden. Vi mener at det ferdige produktet står godt i stil med den prototypen vi presenterte halvveis i prosjektperioden. Vi har utviklet et brukervennlig produkt som forhåpentligvis kan gjøre kommunikasjonen mellom medlemmene enklere.

# **10.6 Faglige resultater**

Vi har først og fremst lært at et hovedprosjekt er utfordrende og ikke minst lærerikt for fremtidige prosjekter. Vår faglige kompetanse har økt innenfor de ulike fagområdene prosjektet har berørt, og vi har fått et godt innblikk i hvordan det er å jobbe på et stort prosjekt i gruppesammenheng. Det var også en meget lærerik opplevelse å delta på en internasjonal konferanse hvor vi fikk presentere en prototyp av prosjektet foran en stor forsamling. Vi fikk tilbakemeldinger fra målgruppa og tok med oss ønsker og råd hjem til bearbeiding. Vi ser på dette oppholdet som en nyttig lærdom med tanke på jobbsammenheng i framtida.

# Kapittel 11 LITTERATURLISTE

Joseph W. Lowery (2000) *Dreamweaver 3 Bible* ISBN: 0-7645-3458-0

Thomas Connolly/Carolyn Begg (2002) *Database Systems - a practical approach to design, implementation and management, third edition* ISBN: 0-201-70857-4

Harald Westhagen (5.opplag 2000) *Prosjektarbeid. Utviklings- og endringskompetanse* ISBN 82-00-22459-7

The PHP group (2001-2003) *PHP documentation* http://www.php.net/docs.php

Høgskolen i Gjøvik (2003) *Introduksjon i PHP http://www2.hig.no/at/data/client\_server/index.phtml?side=441*

PHP @ Sindrem.com (Sindre Mathisen, Sinsoft) – for deg som vil lære webprogrammering http://www.sindrem.com/

W3 Schools (1999 – 2003) *HTML tutorial* http://www.w3schools.com/html/default.asp

MySQL AB (1995-2003) *MySQL reference manual* http://www.mysql.com/doc/en/index.html

Vi har også lånt tidligere hovedprosjektrapporter på biblioteket, og sett på de som ligger ute på BIBSYS.